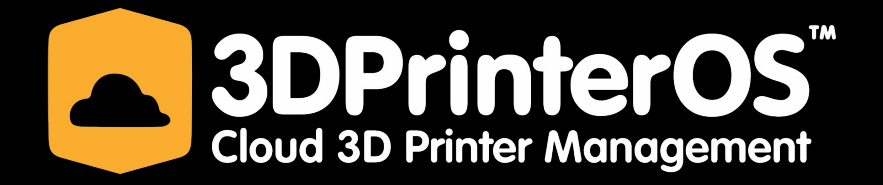

# **3DPrinterOS**

Feature List January 2019

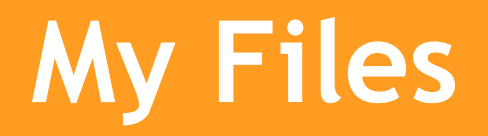

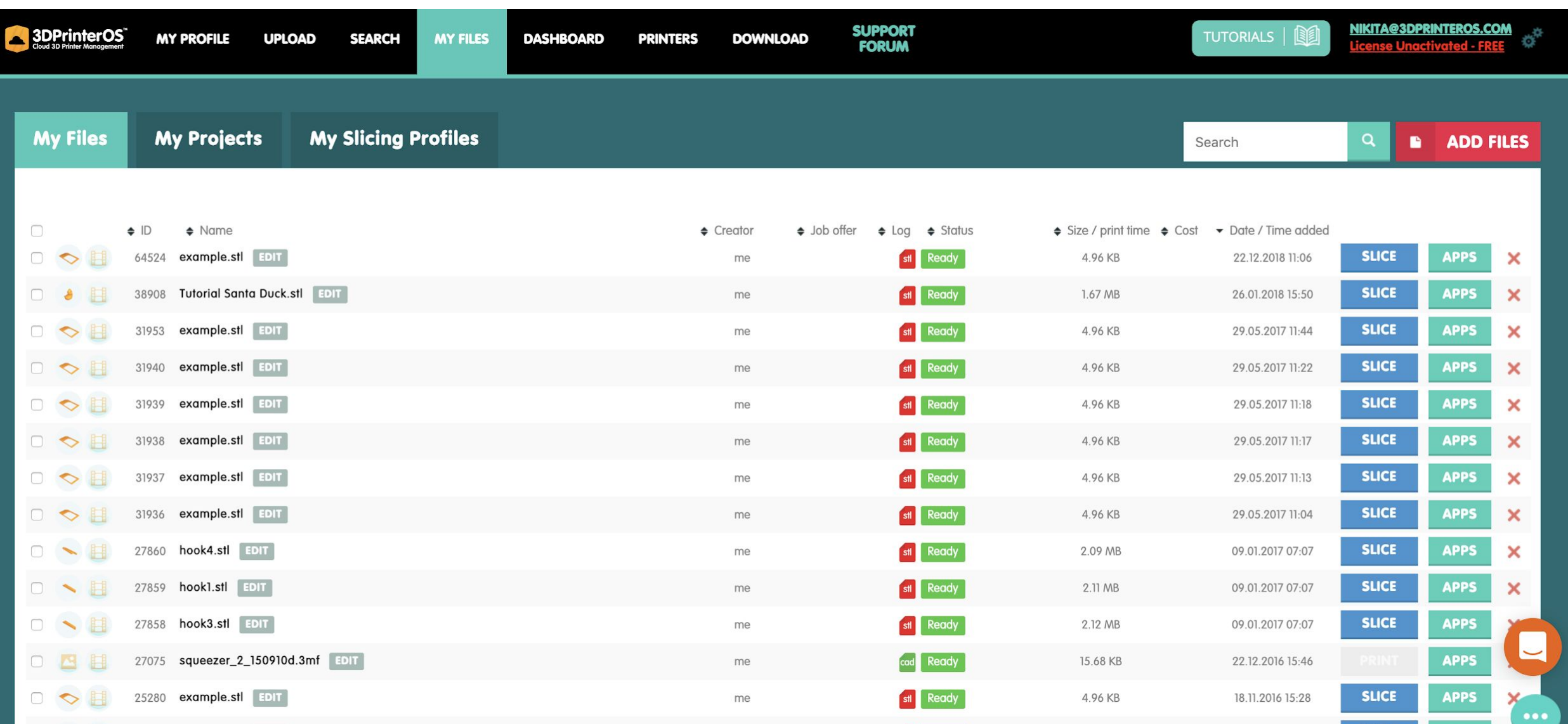

## **My Projects**

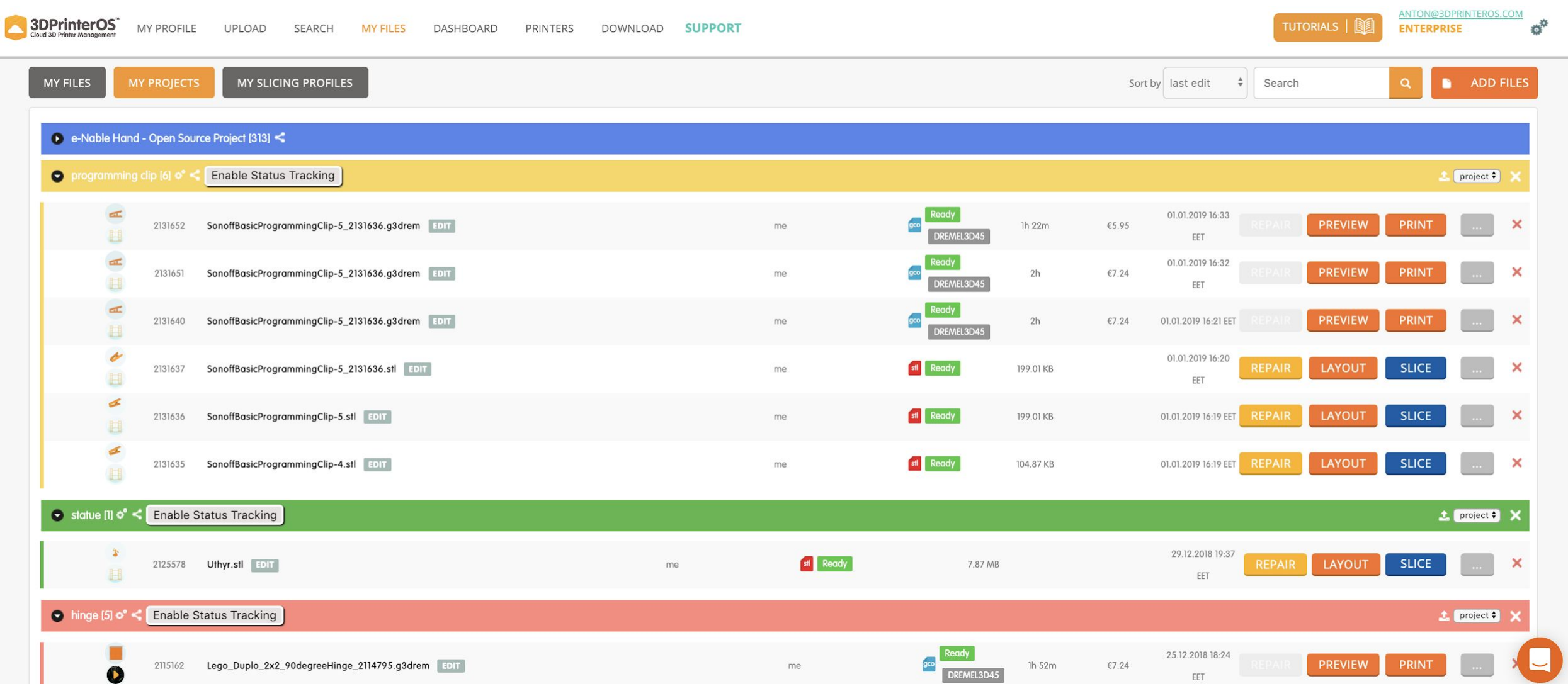

### **Remote printer monitoring and queue administration**

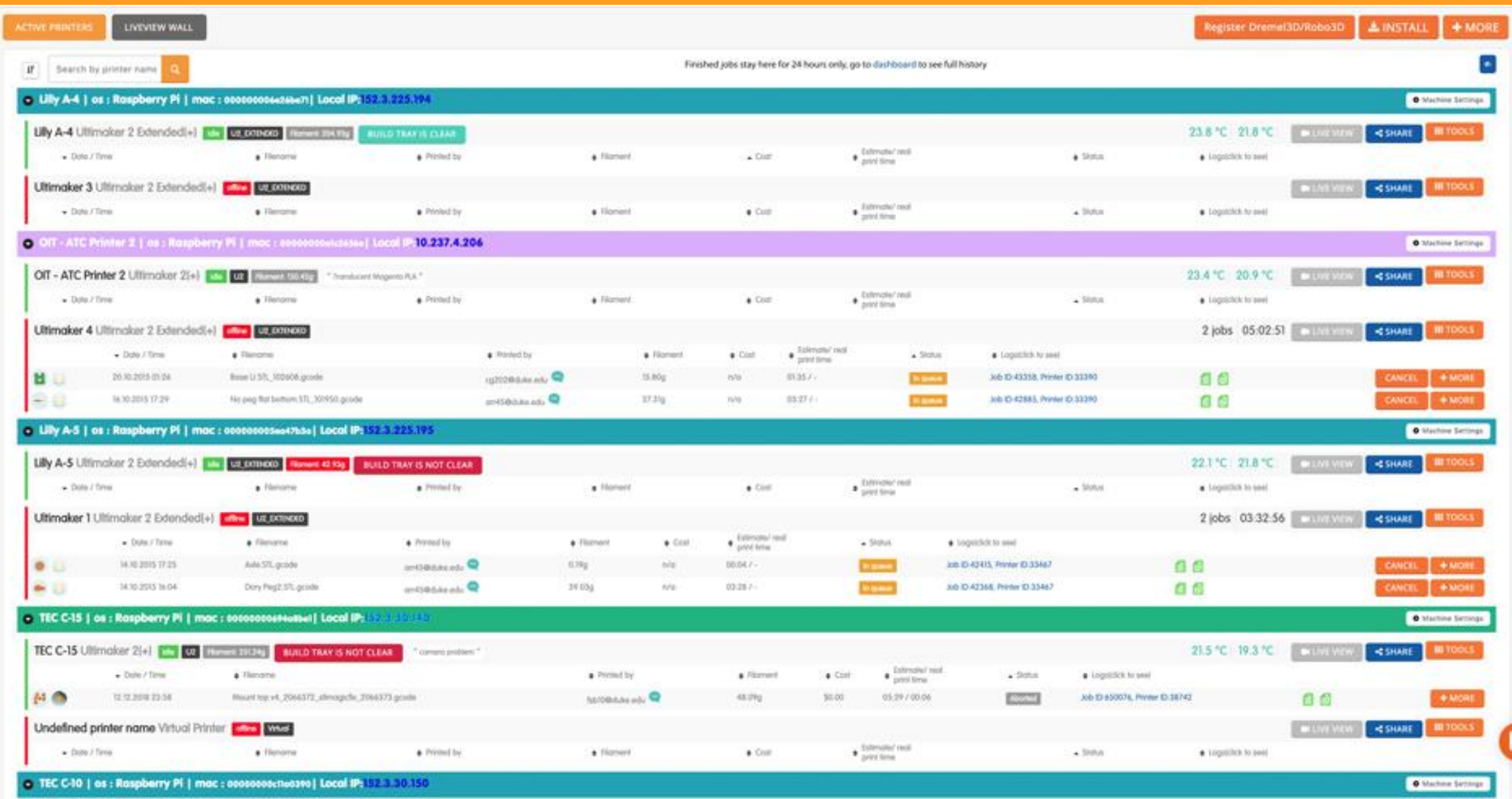

### **STL and OBJ visualization**

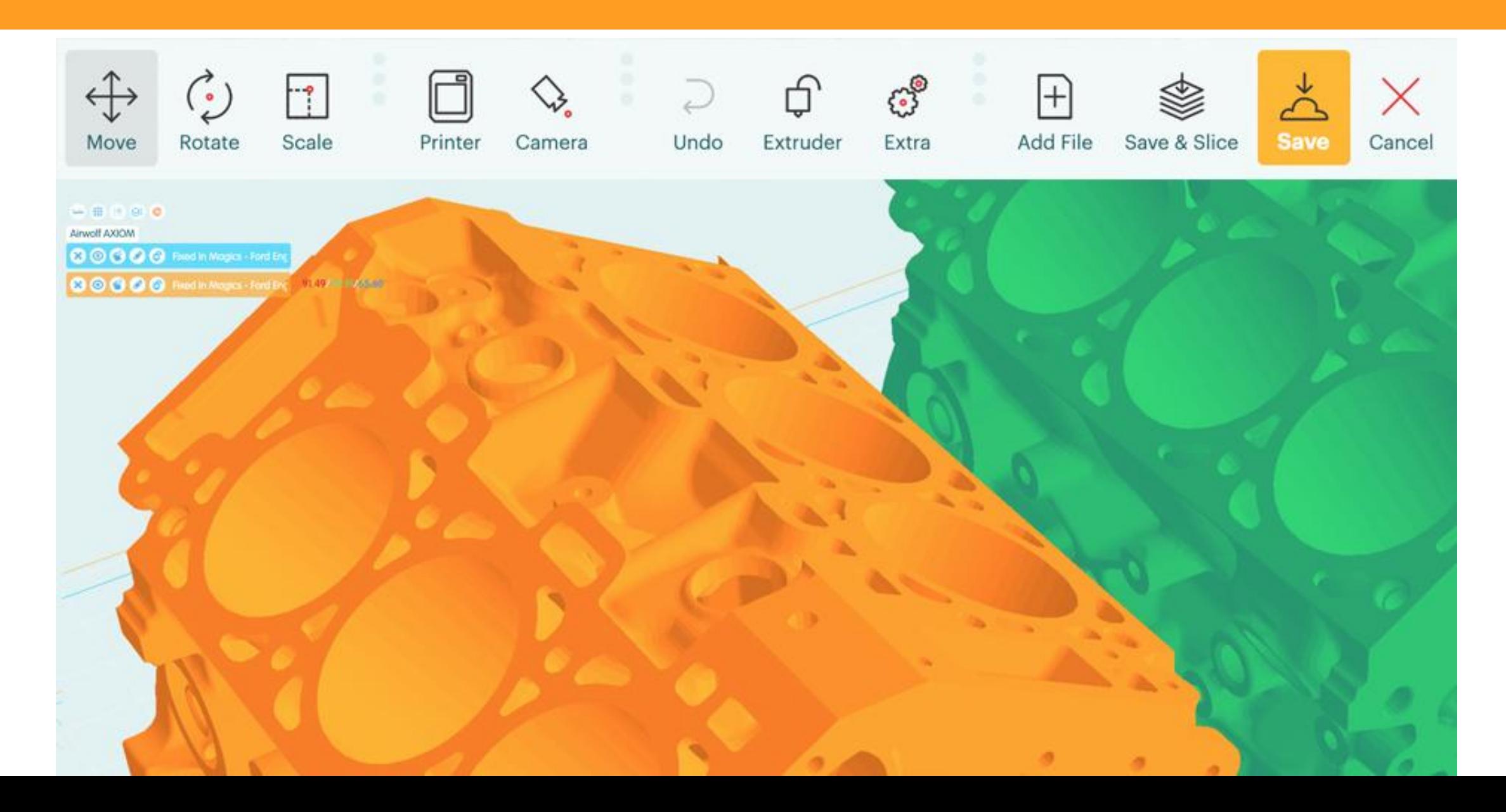

### **STL and OBJ visualization**

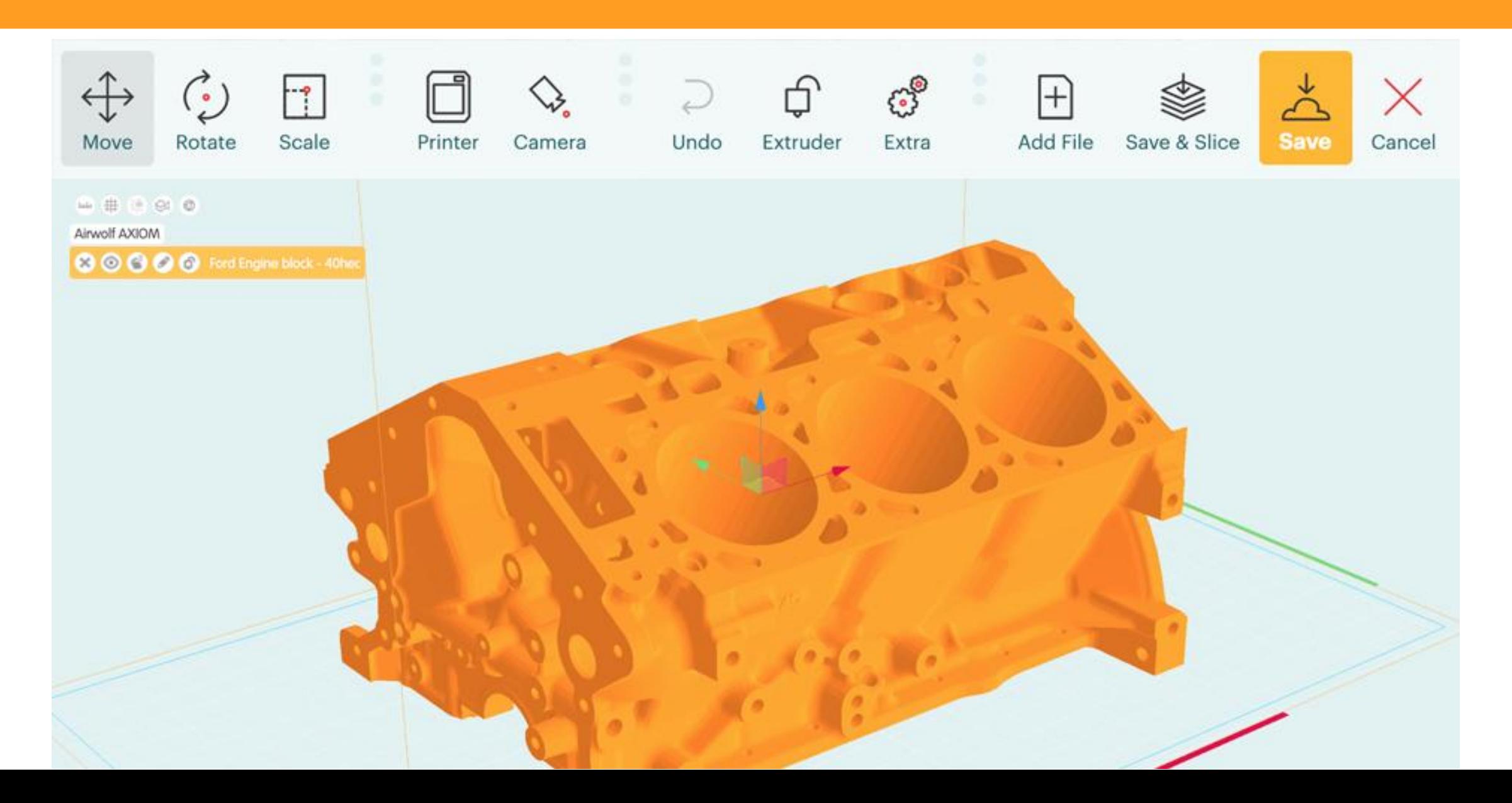

### **Cloud Slicer**

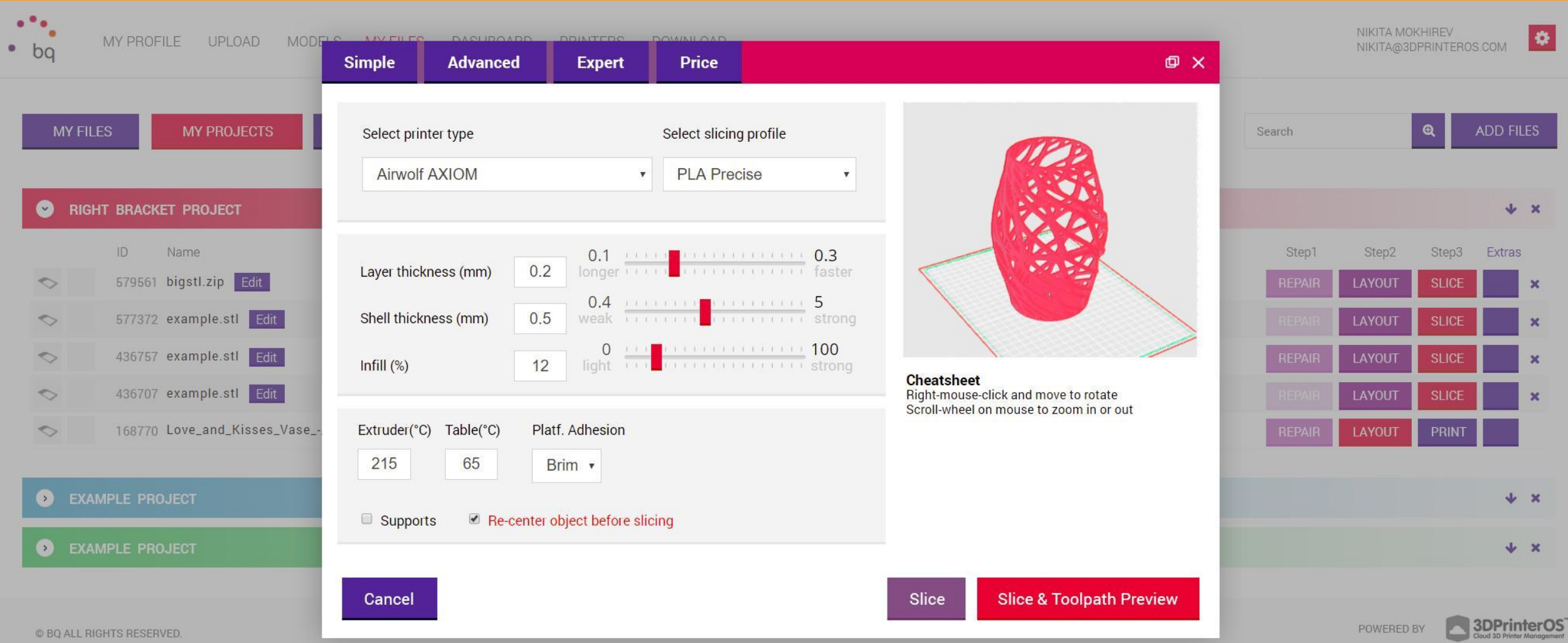

### **Toolpath viewer**

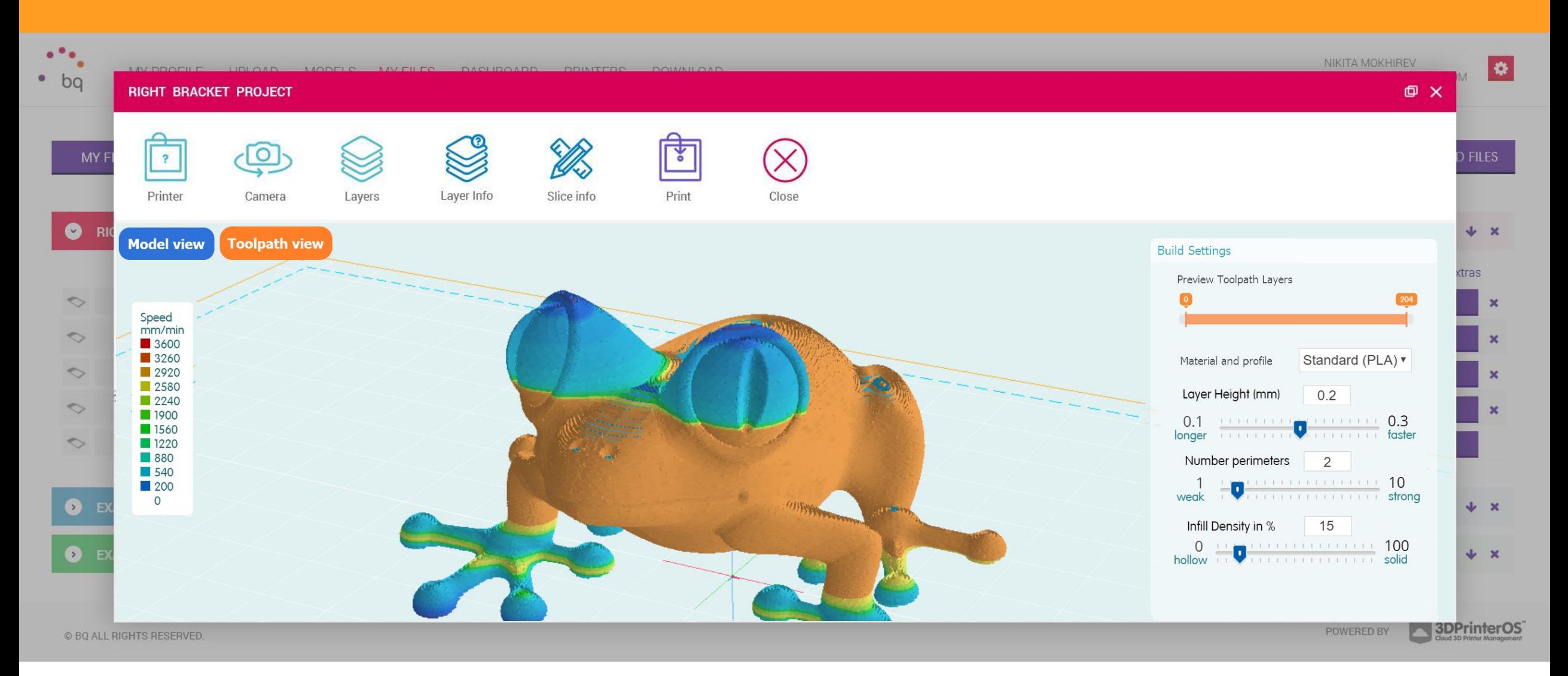

### **Toolpath viewer**

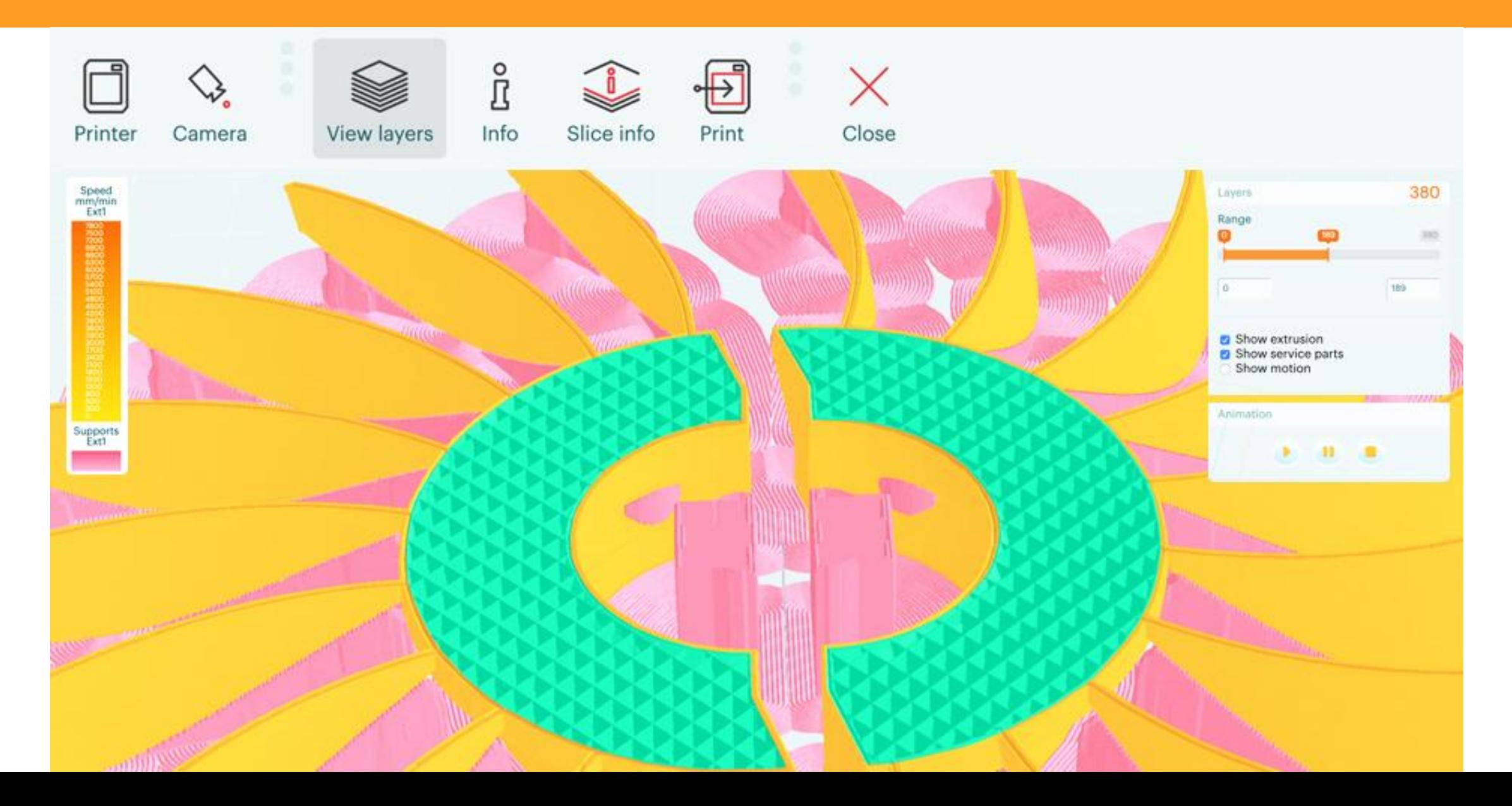

### **Toolpath viewer**

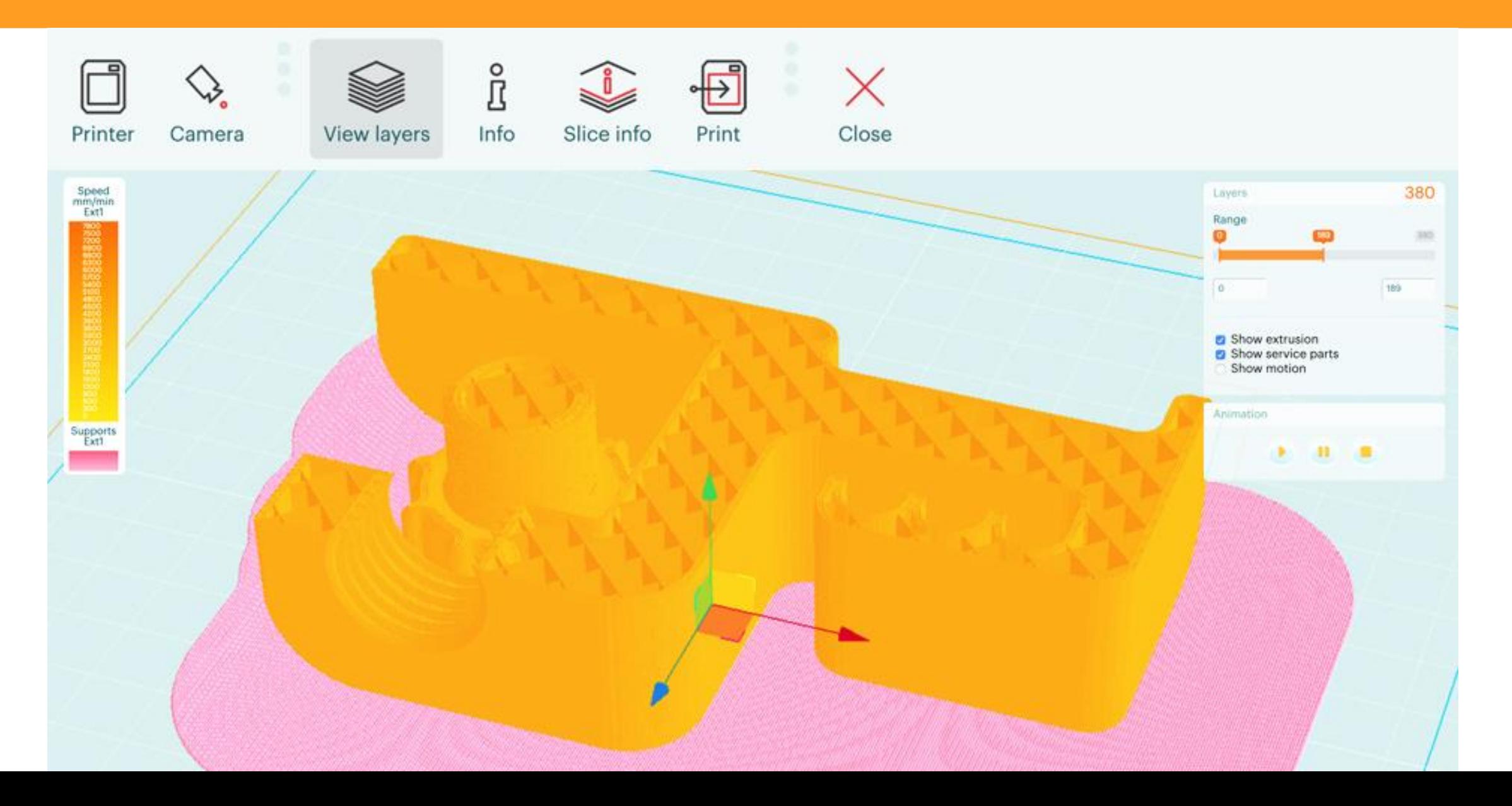

### **World Statistics**

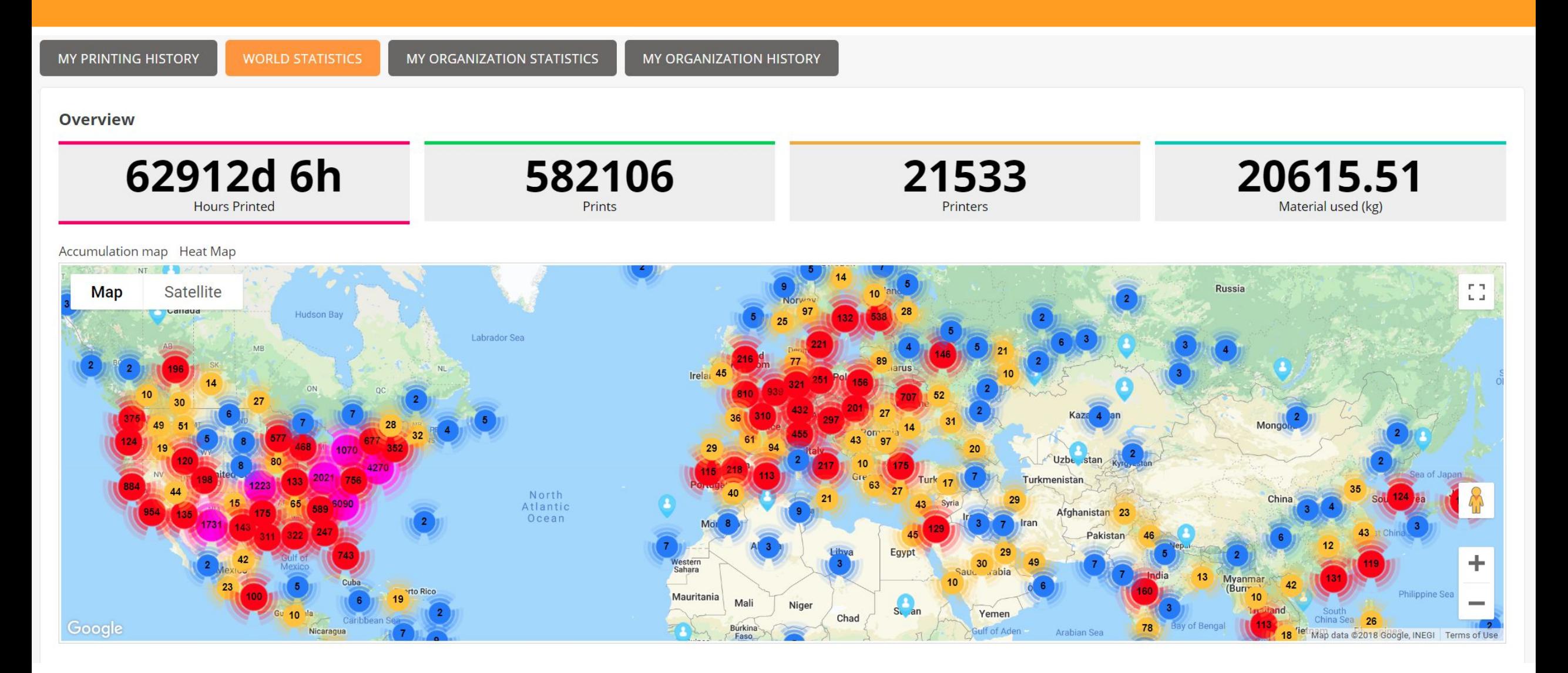

### **LiveView Wall**

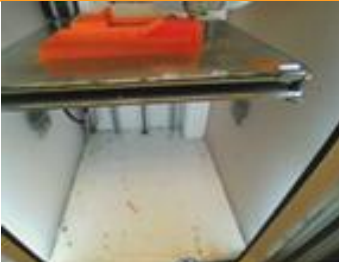

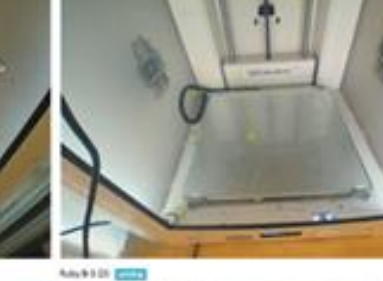

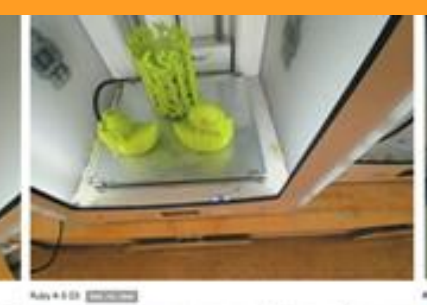

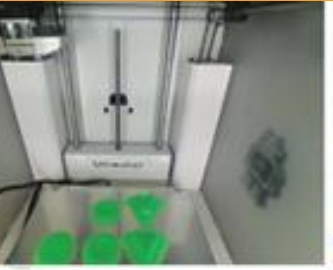

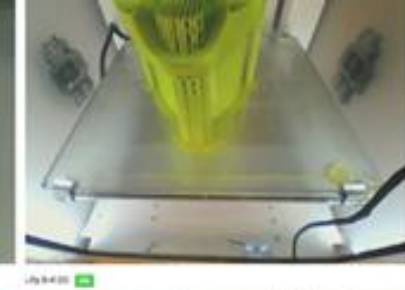

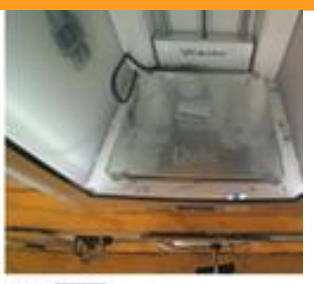

to gazes

ANTIO 20000

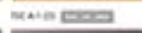

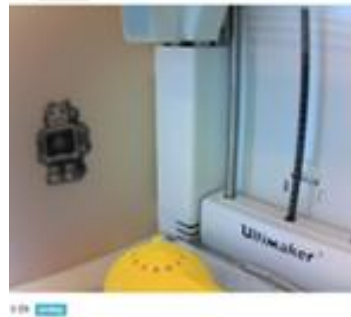

laker **Ira** 

**NOTE EXIST** 

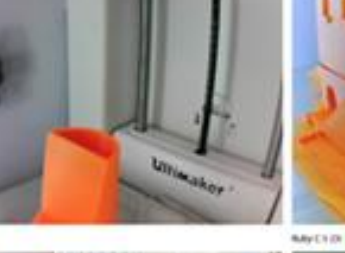

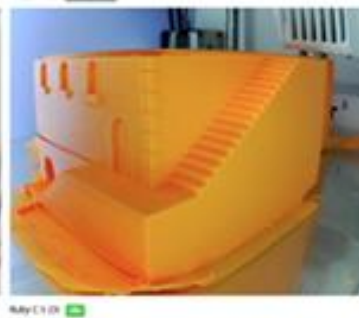

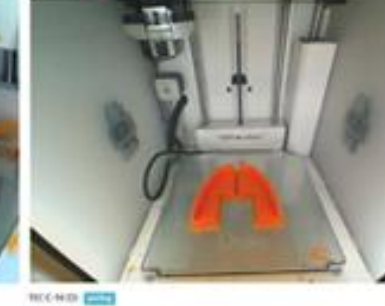

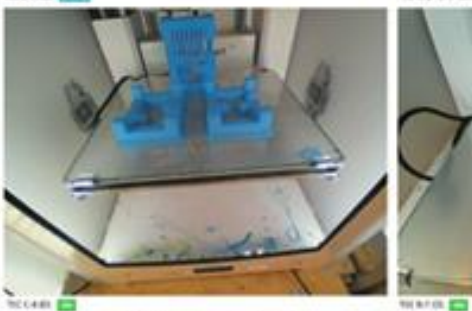

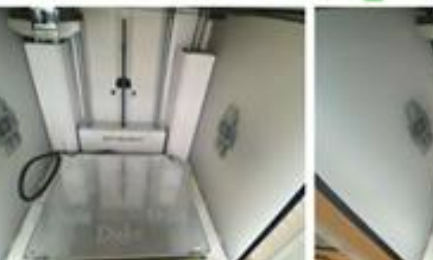

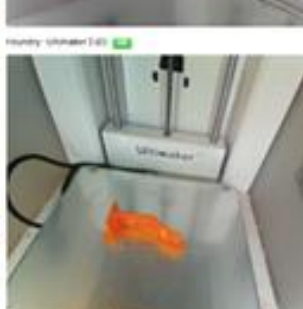

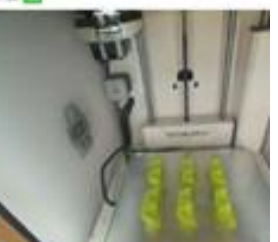

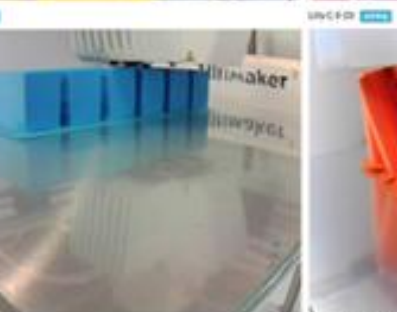

 $\sum_{i=1}^n$ 

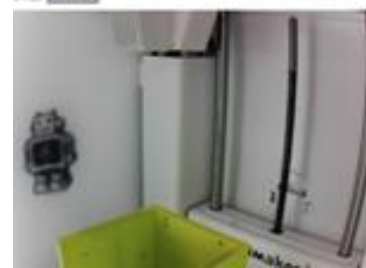

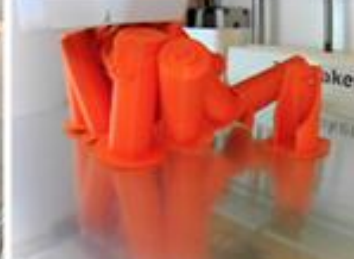

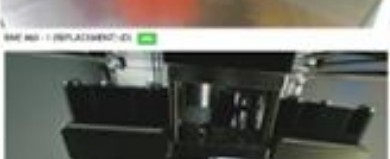

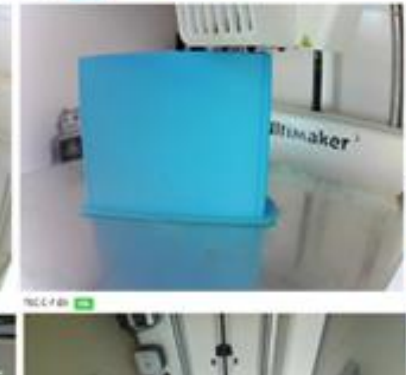

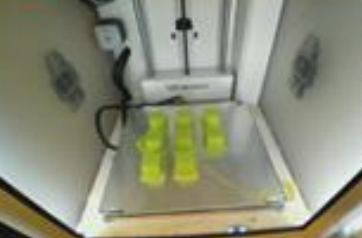

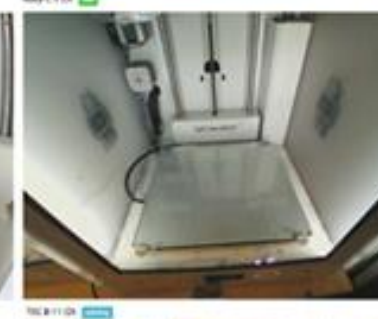

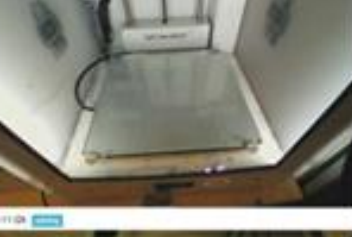

### **Rack Support**

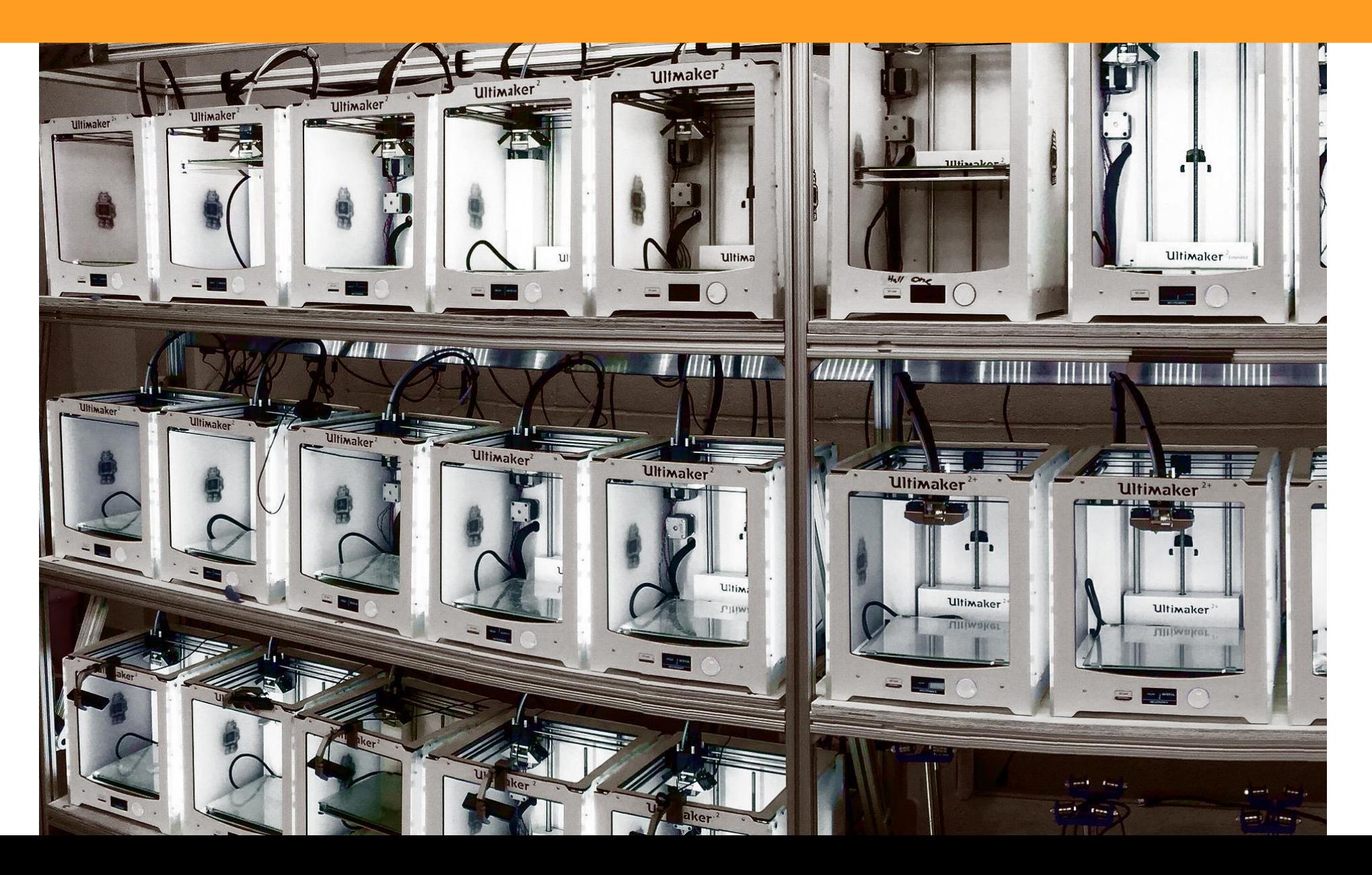

### **Users' 3D social pages**

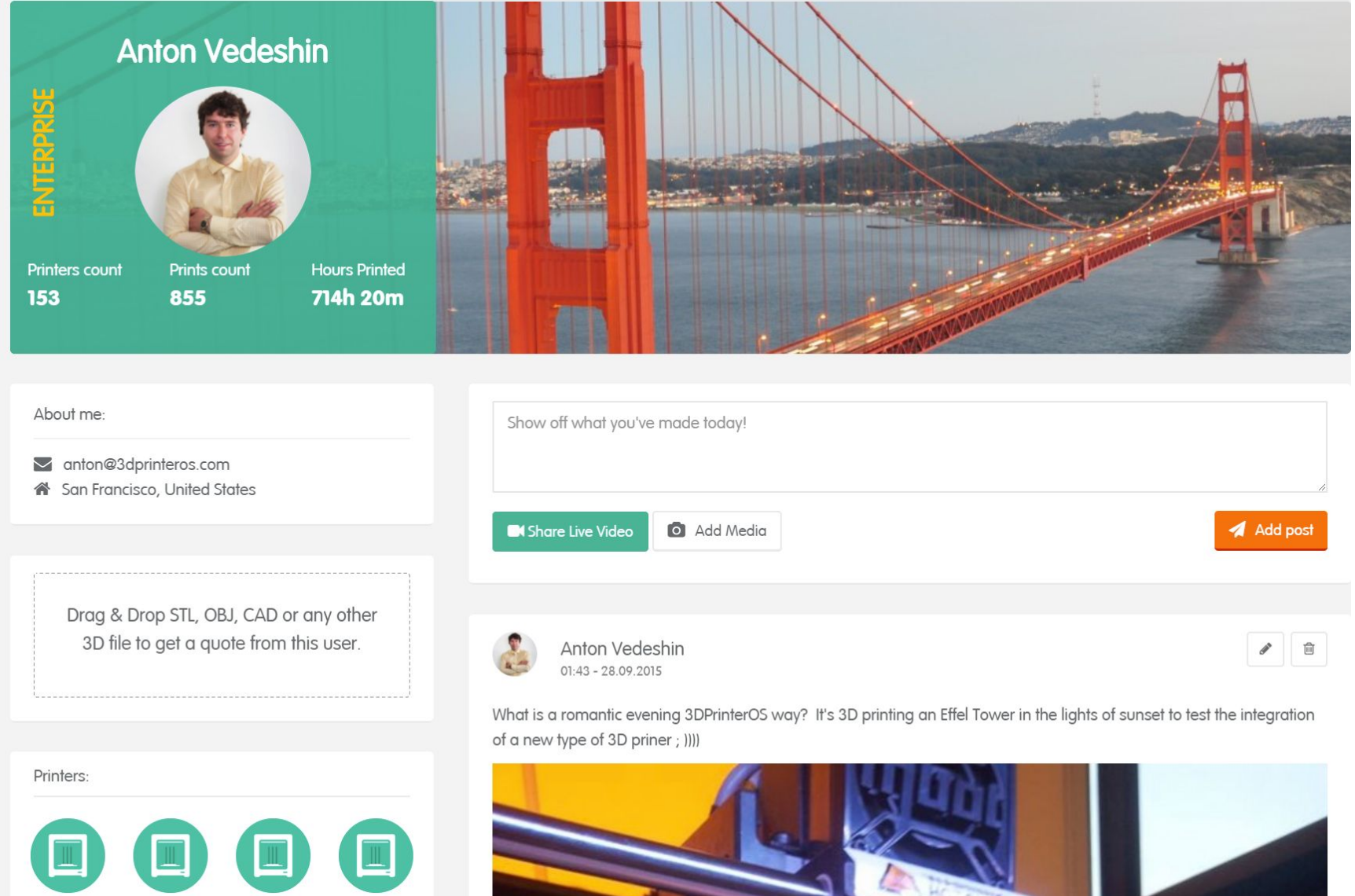

 $\sim$ 

Witbox

Generic Marlin

Prusa i3

Ultimaker 2

**BUSET** 

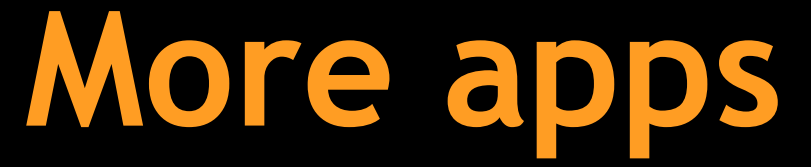

Printing cost estimator, queuing for industrial printers, much more

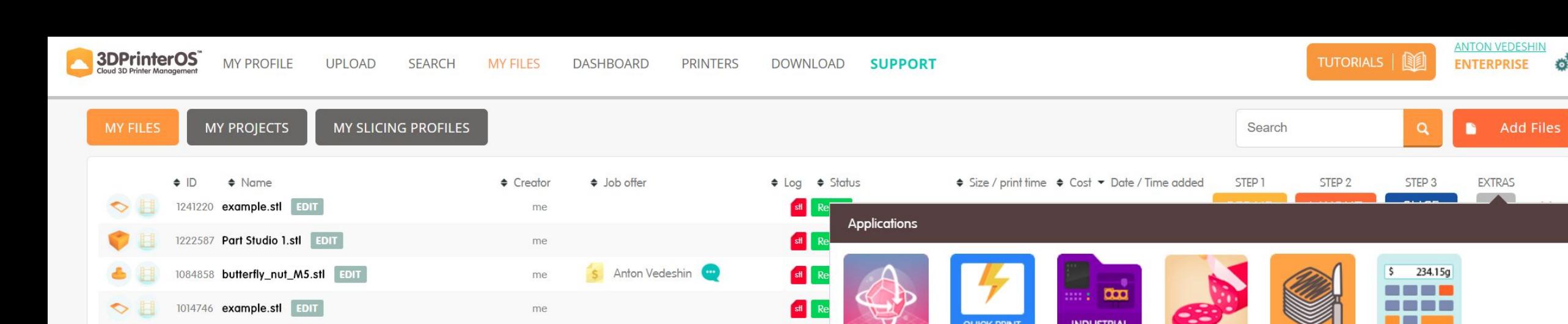

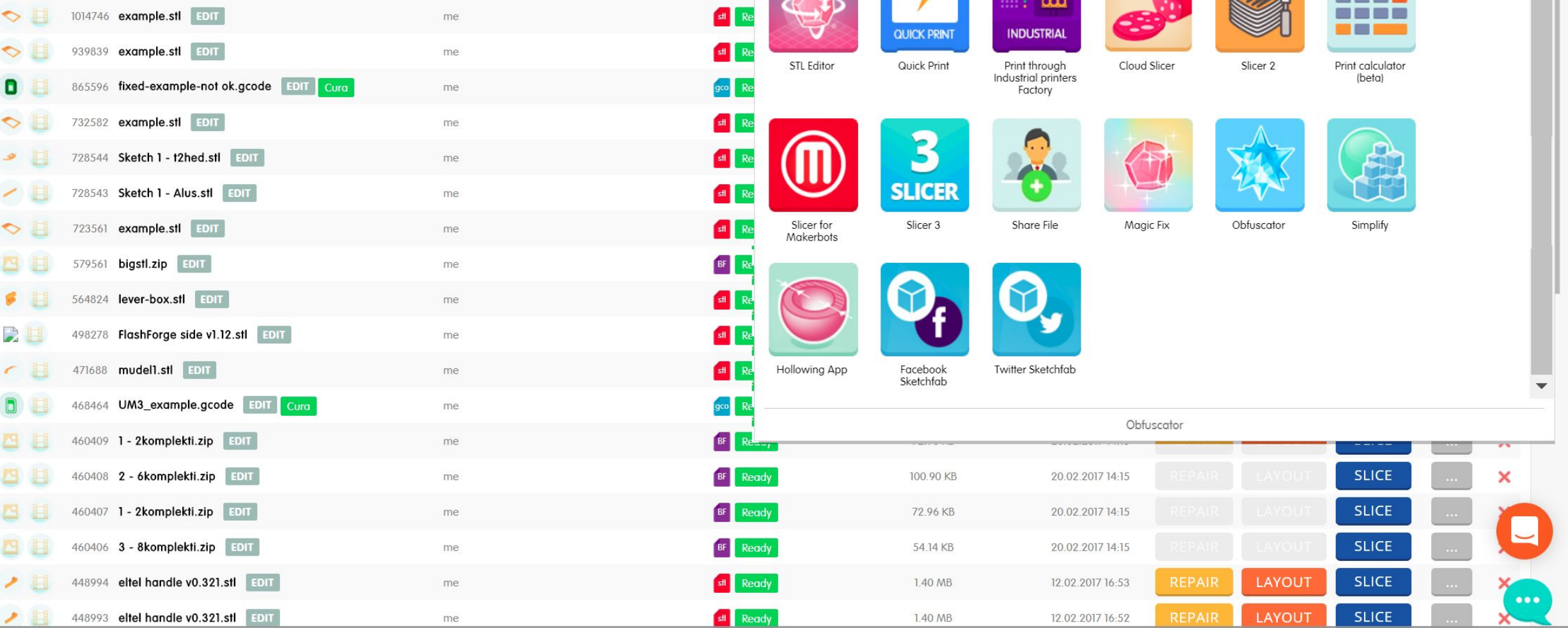

 $\sigma^2$ 

 $\frac{1}{\sqrt{2}}$ 

© 3DPrinterOS 2018, All rights reserved.

top  $\wedge$ 

# **Filament tracking**

Track your filament

#### Tallinn 1 Dremel 3D45 Idea Builder ide DREMEL3D45 Filament: 738.00g 28 °C 22 °C 1 job 02:01:30 CLIVE VIEW  $SHARE$ **III** TOOLS Printer Name Printer Type Printer ID Printer SN Dremel 3D45 Idea Builder Tallinn 1  $\boldsymbol{\nabla}$ 42036 Please, choose your live view mode Please, choose your live view mode Filament tracking Filament Enable clear bed notification/button Start next job in the queue button Cameral (D) No Camera · Pi camera ■ Use filament tracking  $N/A$ Color:  $\blacktriangledown$ Disable queue Full HD camera [pro] Filament left(g) 738.00 · Dual camera Type: None  $\mathbf v$ Reset to 1KG **Multi camera** · Disable camera Asigned to: Dremel 3D45 Idea Builder 42036 **MAKE INACTIVE RESET CAMERA MODULE SEND LOGS CLOSE** SAVE Estimate/real + Logs(click to see)  $\blacktriangleright$  Date / Time  $\div$  Filename  $\div$  Printed by  $\div$  Filament  $\div$  Cost  $\Rightarrow$  $\triangle$  Status print time 自白 humidifier bigger v0\_1246641.g3drem Job ID:420233, Printer ID:42036 CANCEL  $+$  MORE 12.04.2018 20:13 **START** O anton@3dprinteros.com 35.78g \$7.77  $02:01/-$ Aborted 藥 12.04.2018 20:35 ClearStar2.g3drem john@3dprinteros.com 8.30g Job ID:420266, Printer ID:42036 目る  $+$  MORE \$6.86 01:50 / 00:00

02:01 / 00:02

\$7.77

35.78g

anton@3dprinteros.com

Aborted

Job ID:420235, Printer ID:42036

 $\blacksquare$ 

#### Computer 19 | os : N/A

12.04.2018 20:15

D.

humidifier bigger v0\_1246641.g3drem

#### **D** Machine Settings

 $+$  MORE

# **Internal messenger**

Chat with your colleagues, discuss print jobs and collaborate on them

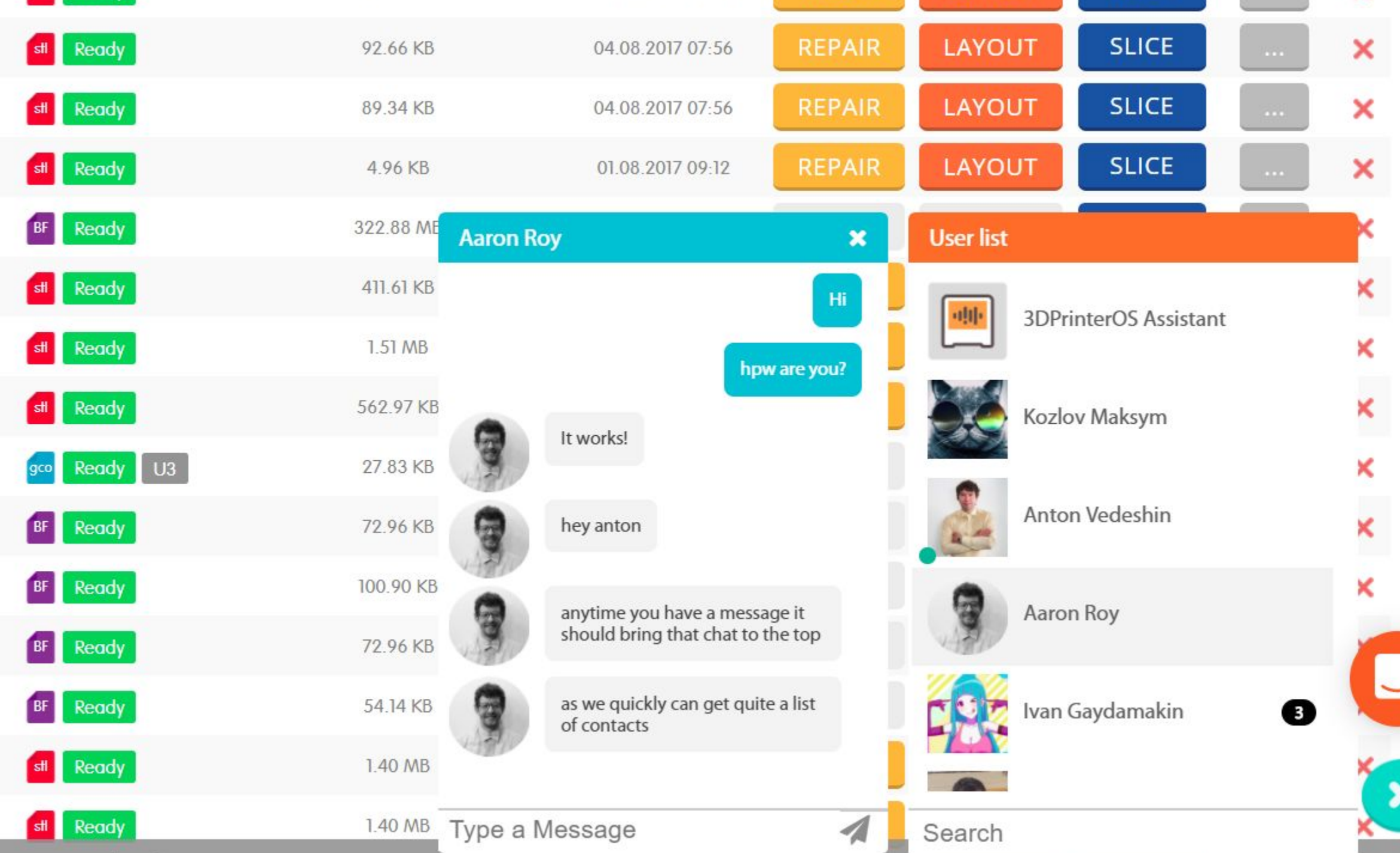

# **Slicing profiles**

Create, change and share slicing settings across your organization

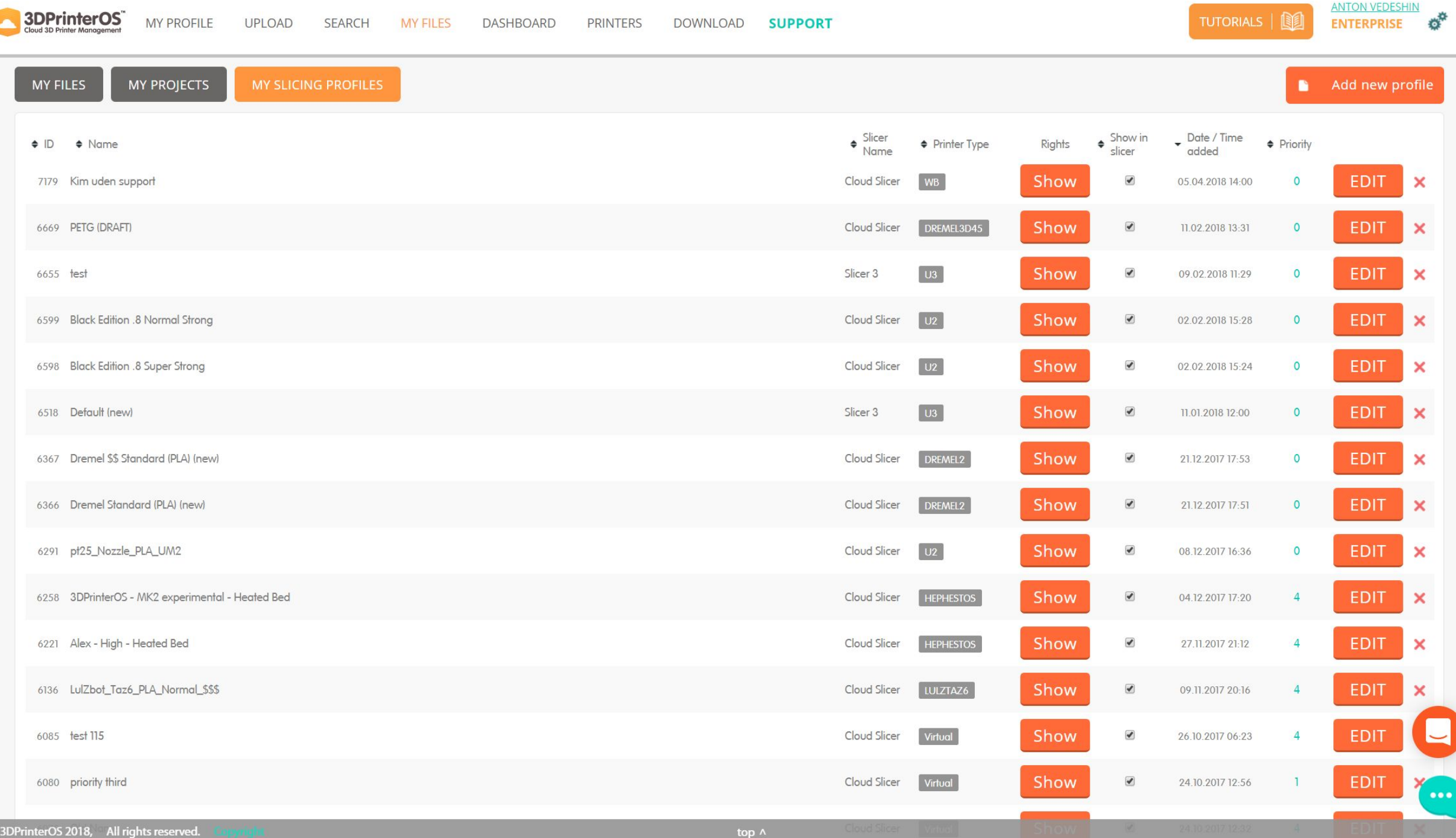

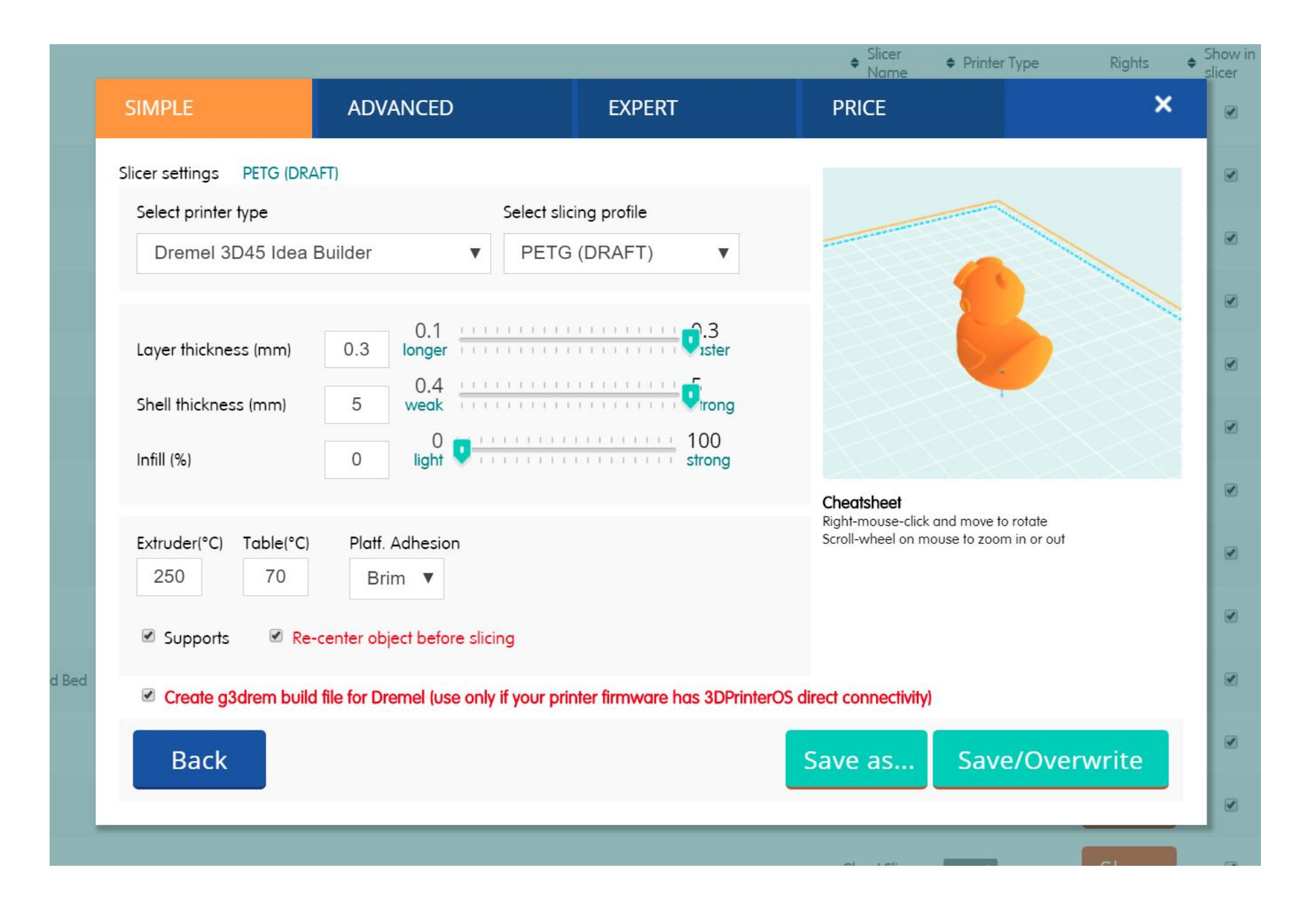

## **Precise printing cost calculation**

Precisely track the consumption for different departments and cost centers

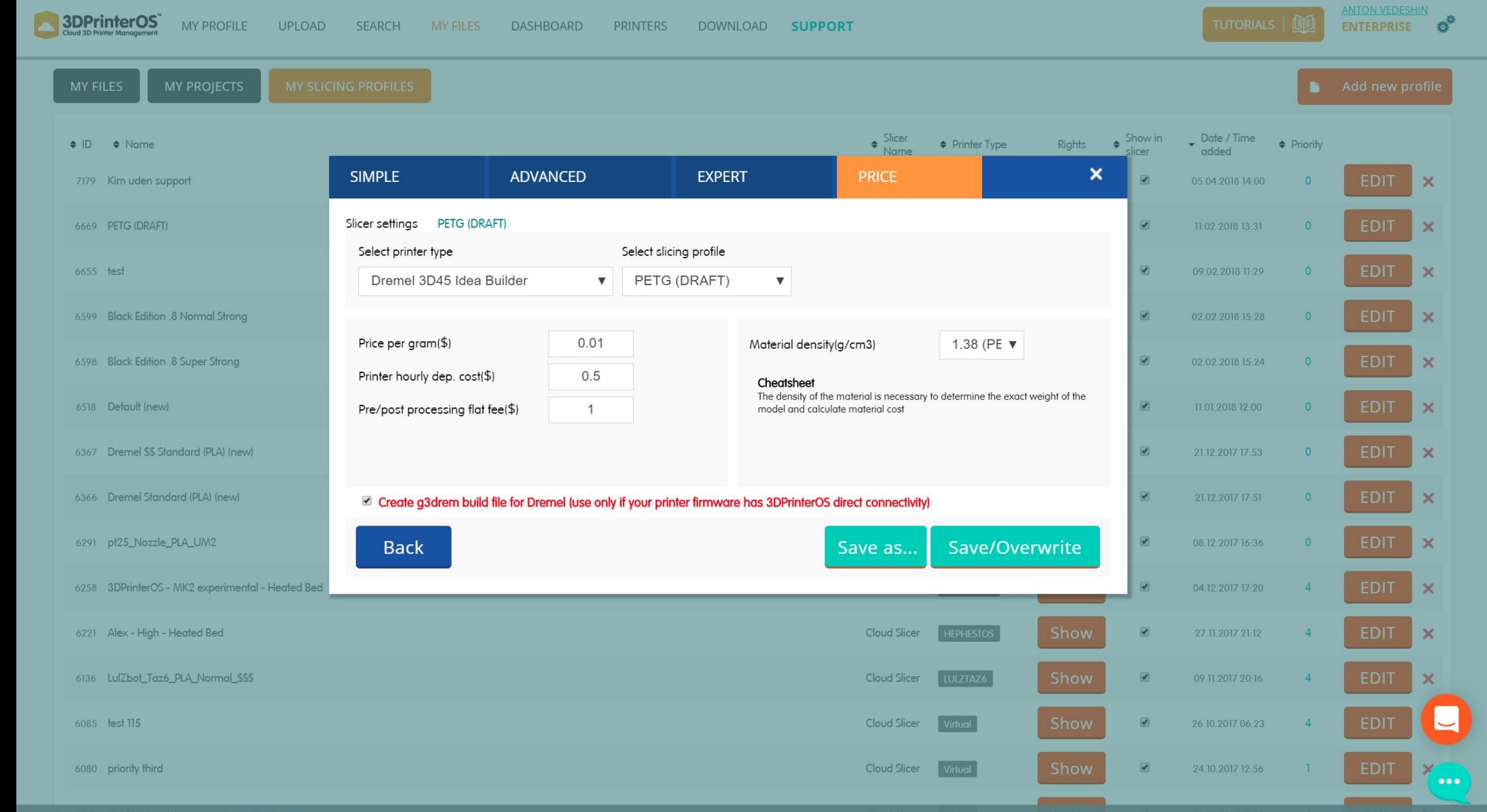

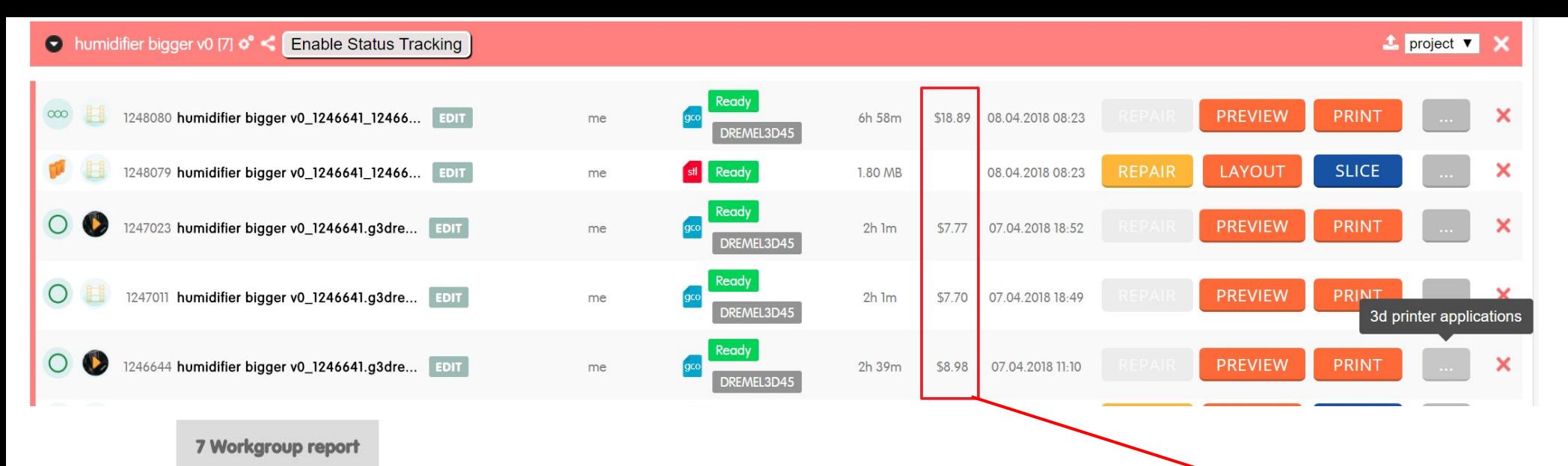

NB! As long as one printer could be connected to many workgroups at once, and users can potentially be connected to several workgroups sharing the same printer, please no not use information from this report for billing, o you do not use same printer in multiple workgroups.

#### Show  $10 \quad \blacktriangledown$  entries

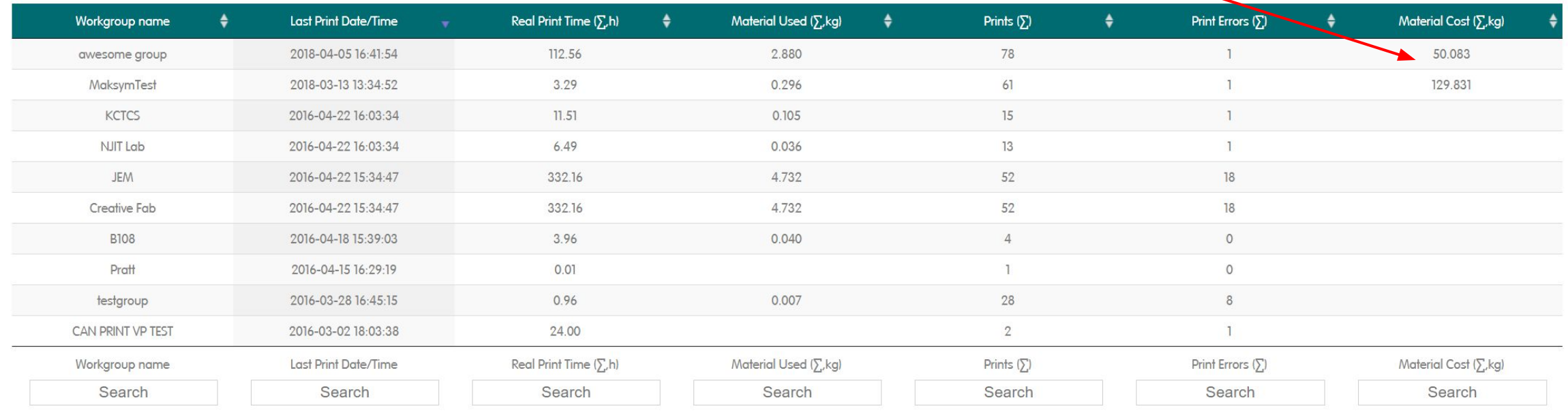

 $\begin{bmatrix} \Gamma \\ \Gamma \end{bmatrix}$ 

**Em** Search:

# **File/Part inventory for your Organization**

Create and search your organization-wide or department-wide part inventory

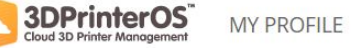

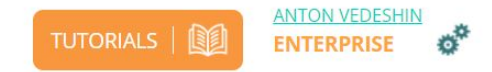

**Search** 

Search for 3d model

Search for 3d model

Downloadable All ®

#### **All files**

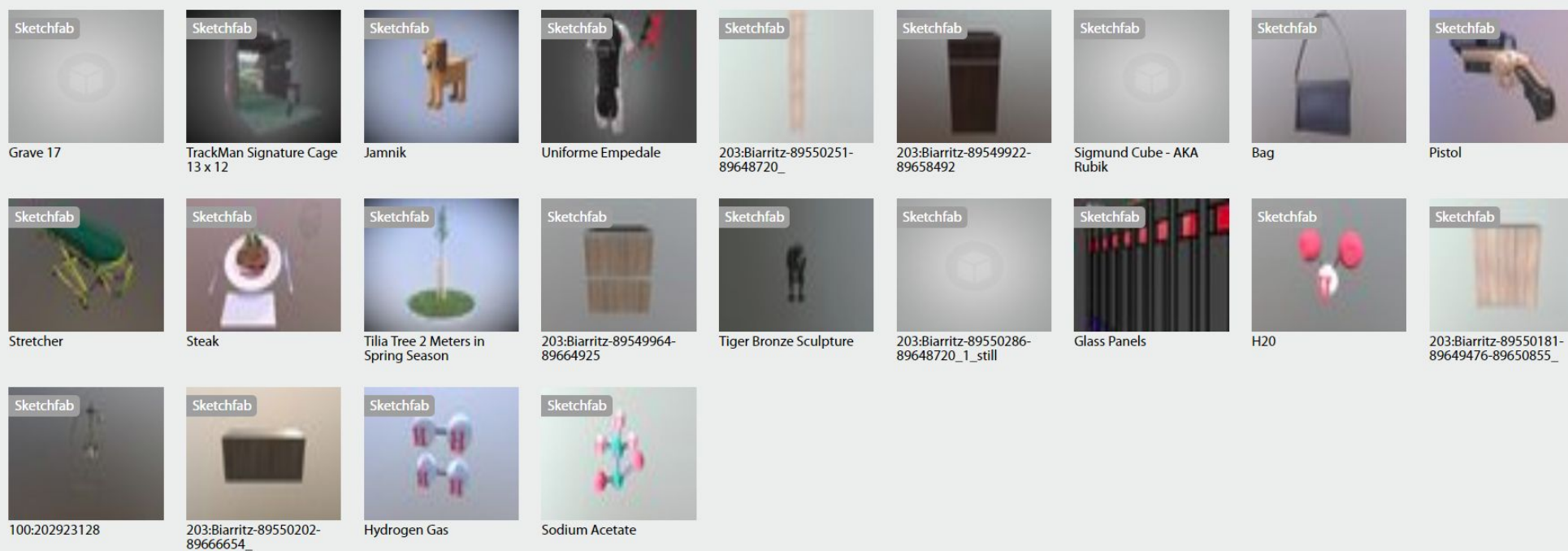

**DASHBOARD** 

Snail

ketchfa

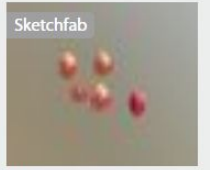

Iron

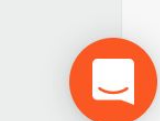

**CONST** 

# **Internal 3D printing pages**

Promote 3D printing inside your organization, discuss your creations with colleagues. You and your colleagues can post images, videos, live 3D printing streams on Yammer-like your company internal 3D printing social network.

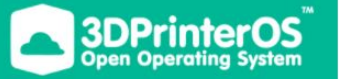

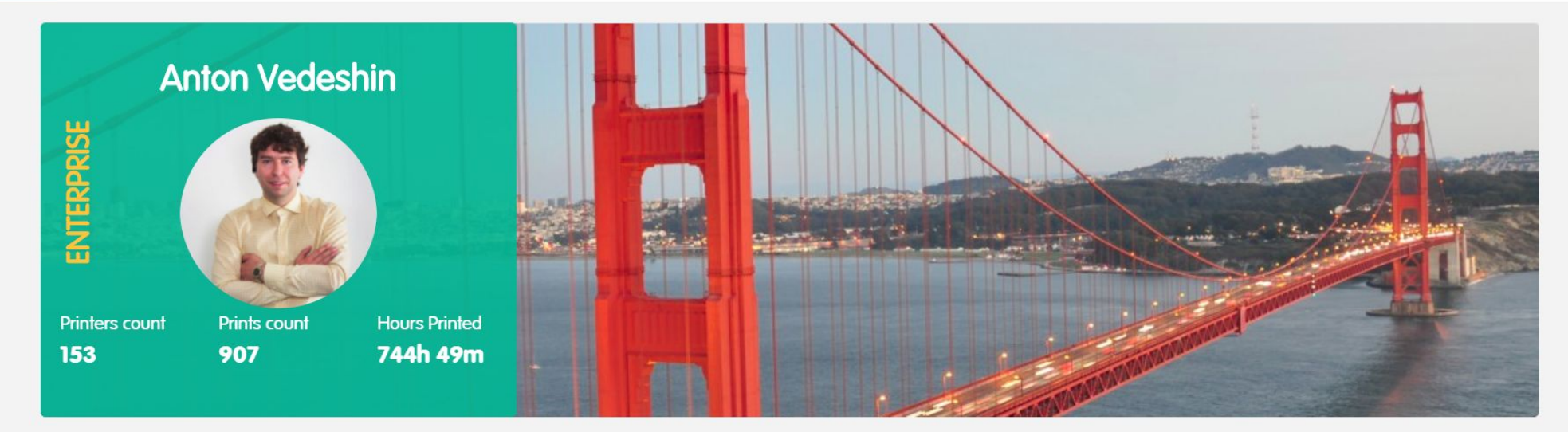

#### About me:

- onton@3dprinteros.com
- San Francisco, United States

Drag & Drop STL, OBJ, CAD or any other 3D file to get a quote from this user.

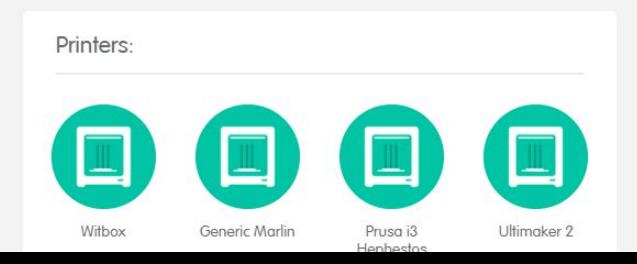

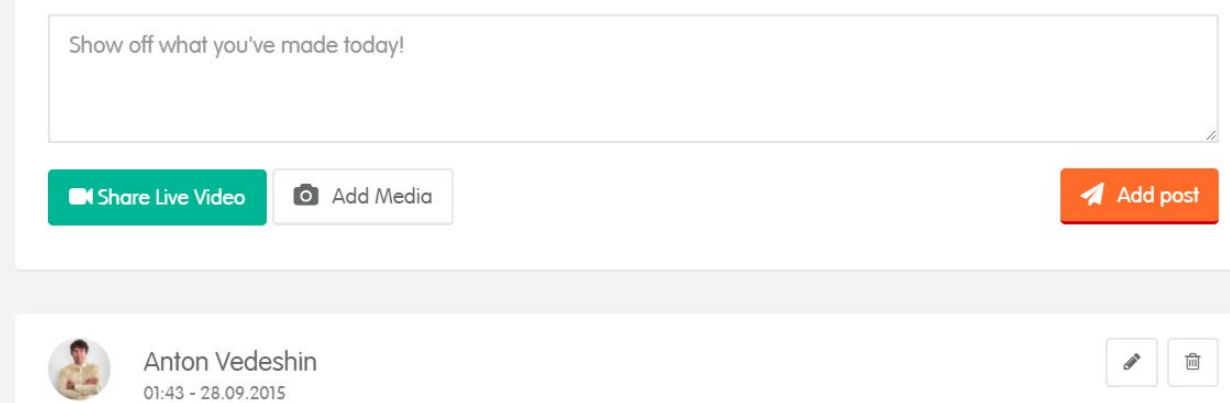

What is a romantic evening 3DPrinterOS way? It's 3D printing an Effel Tower in the lights of sunset to test the integration of a new type of 3D priner; ))))

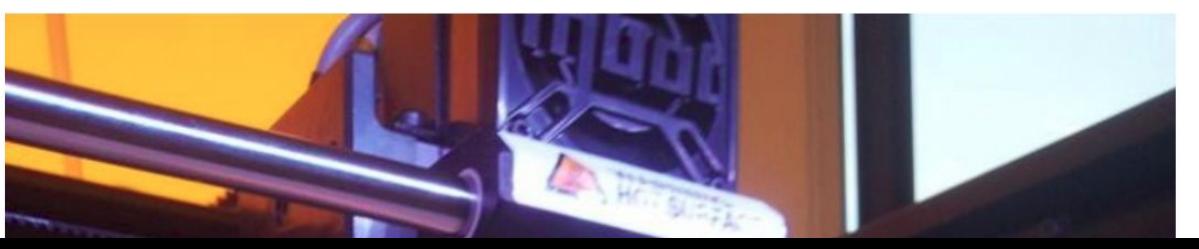

 $\mathbf{Q}_0^{\text{B}}$  -

## **Your organization statistics**

Check how much your department or your colleagues print compared to other units

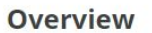

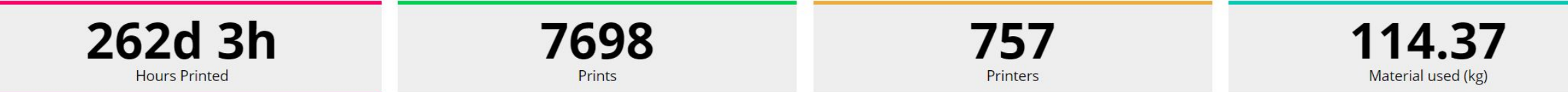

#### Accumulation map Heat Map

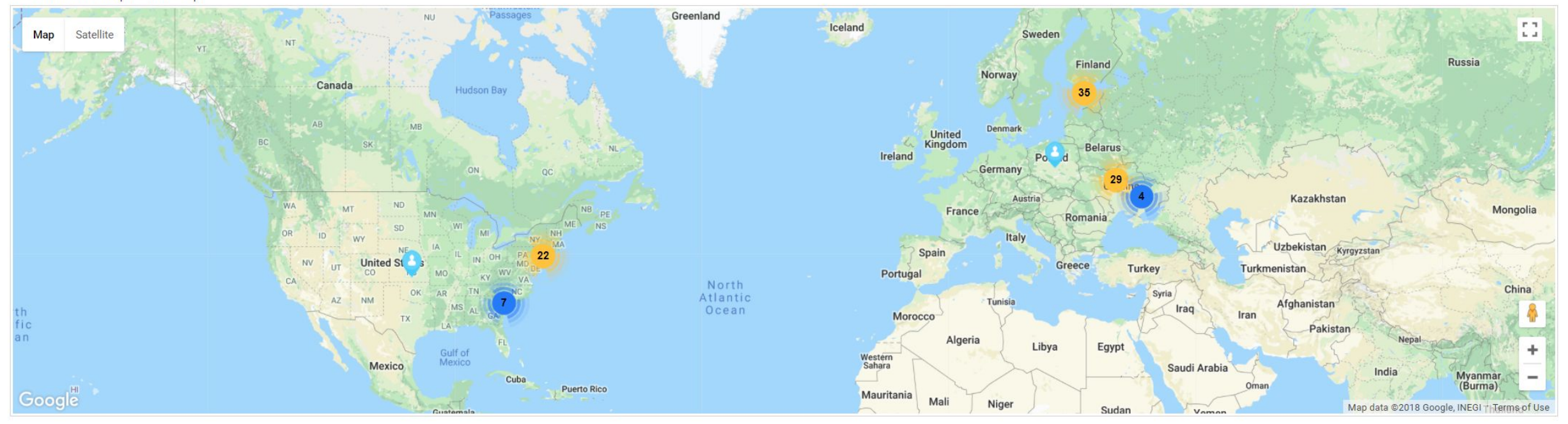

#### March 2018 TOP 10 Ranked users

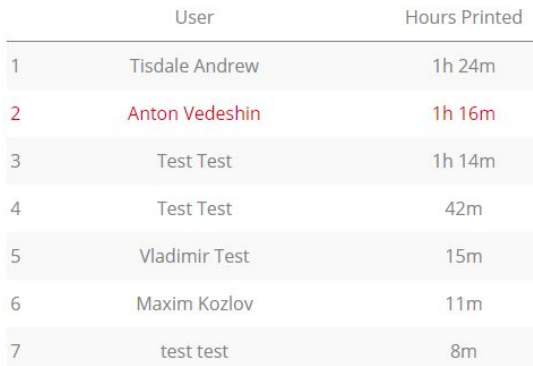

#### April 2018 TOP 10 Ranked users

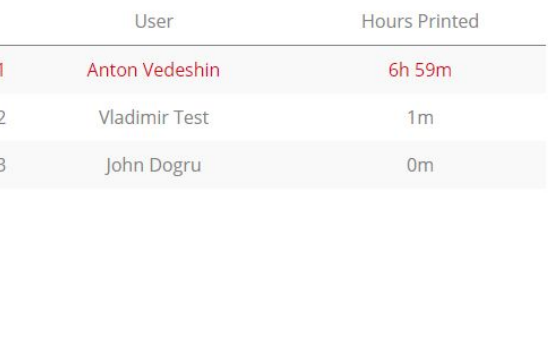

#### **TOP 10 Ranked users**

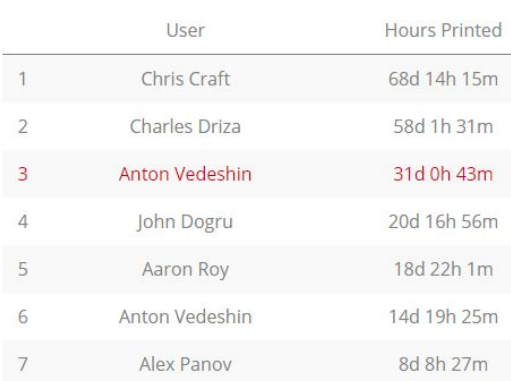

#### **TOP 10 Ranked printers**

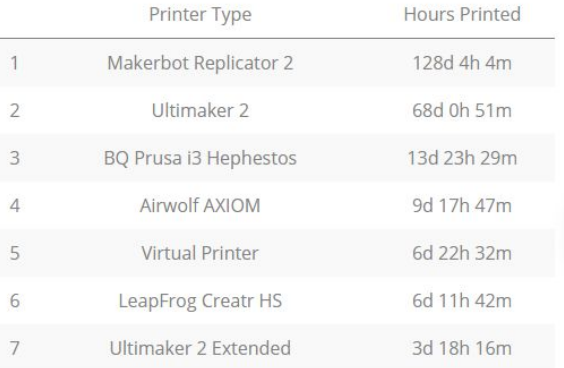

 $\bullet\bullet\bullet$ 

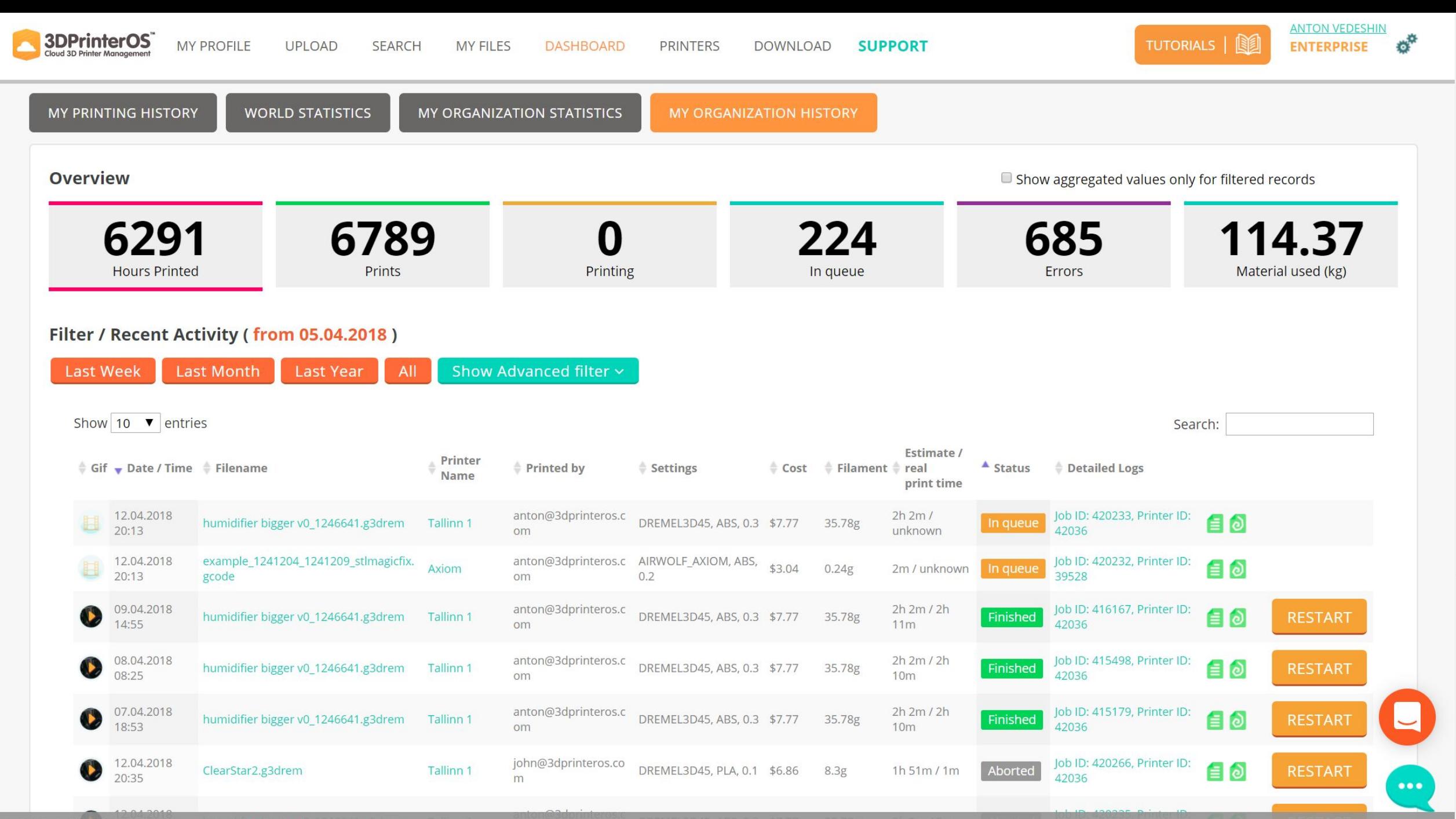

top  $\wedge$ 

## **Add industrial AM machines**

We support semi-automatic tracking of 650+ industrial AM machines, including 3D Printers, CNC mills, Laser jets, robotic arms.

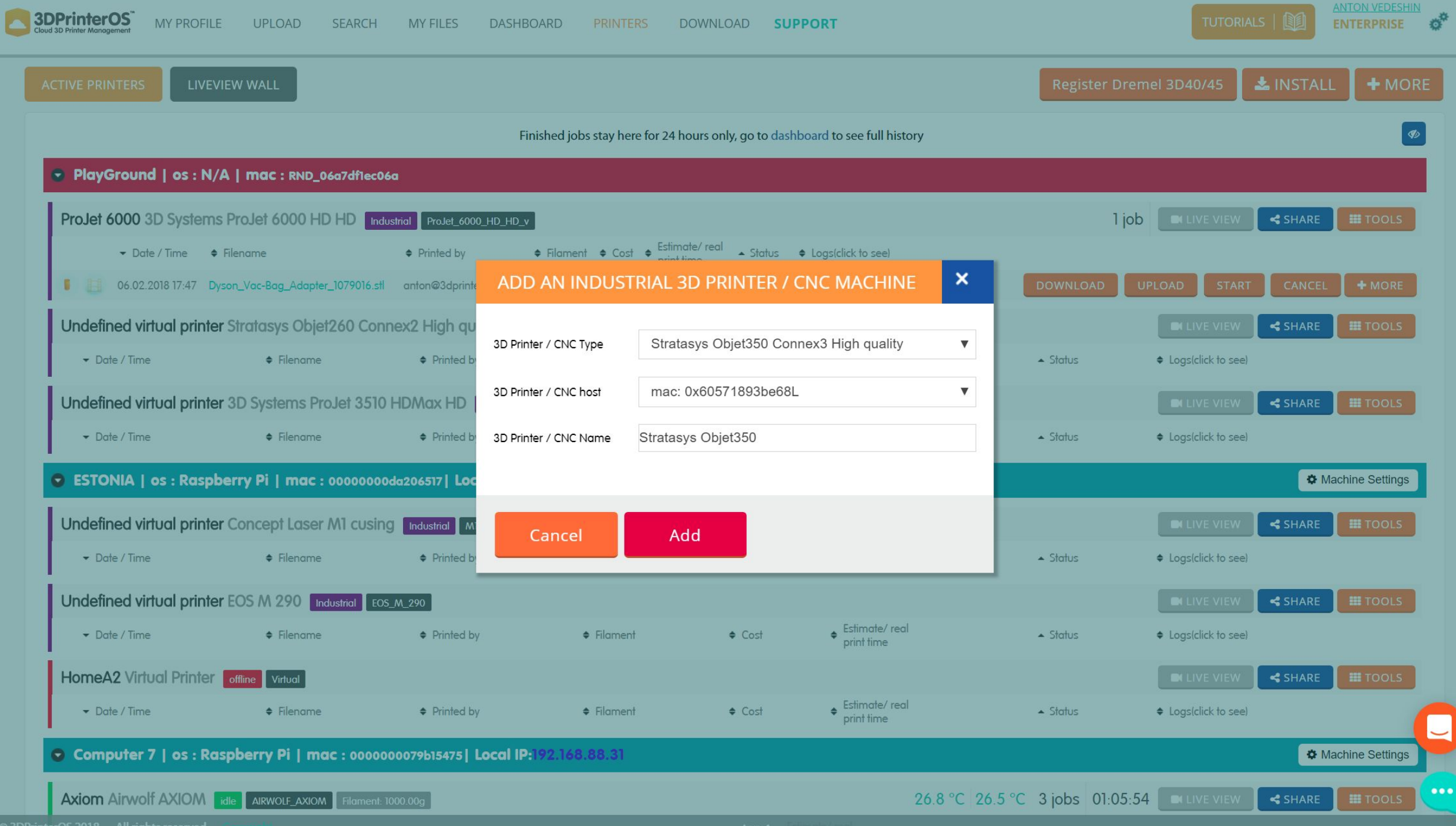

## **Queue and track industrial AM**

You can queue parts to the industrial AM machines, operator can track printing time, material, estimated printing time, etc.

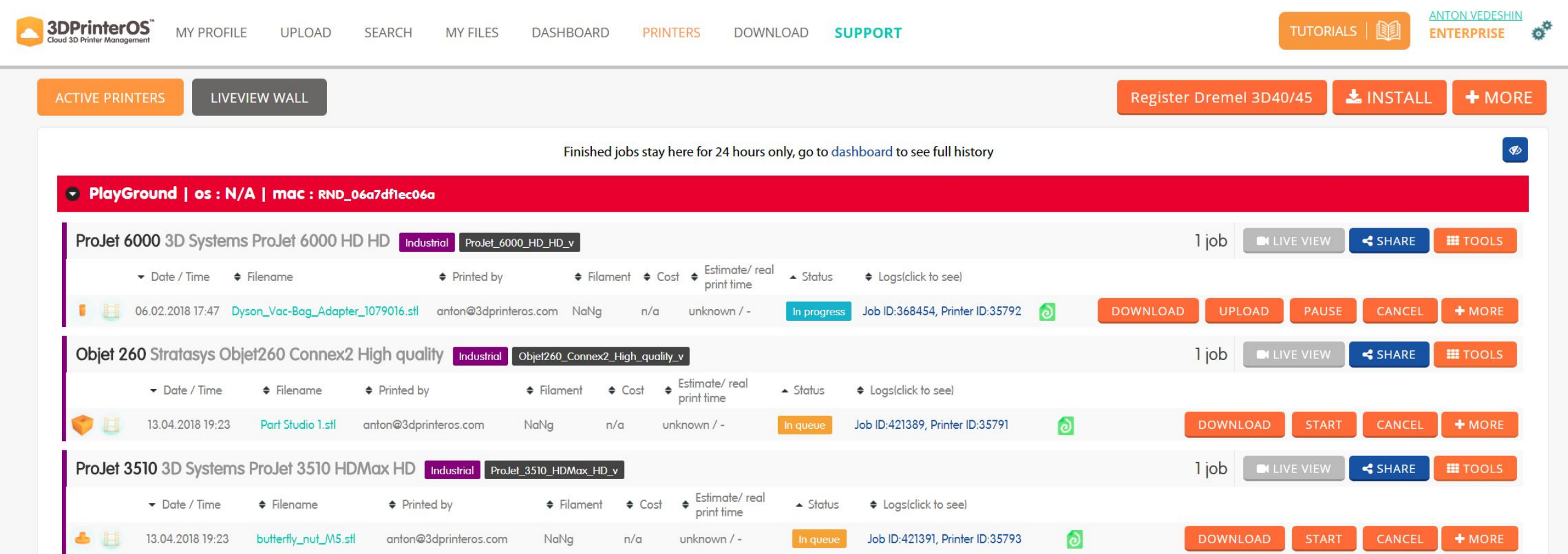

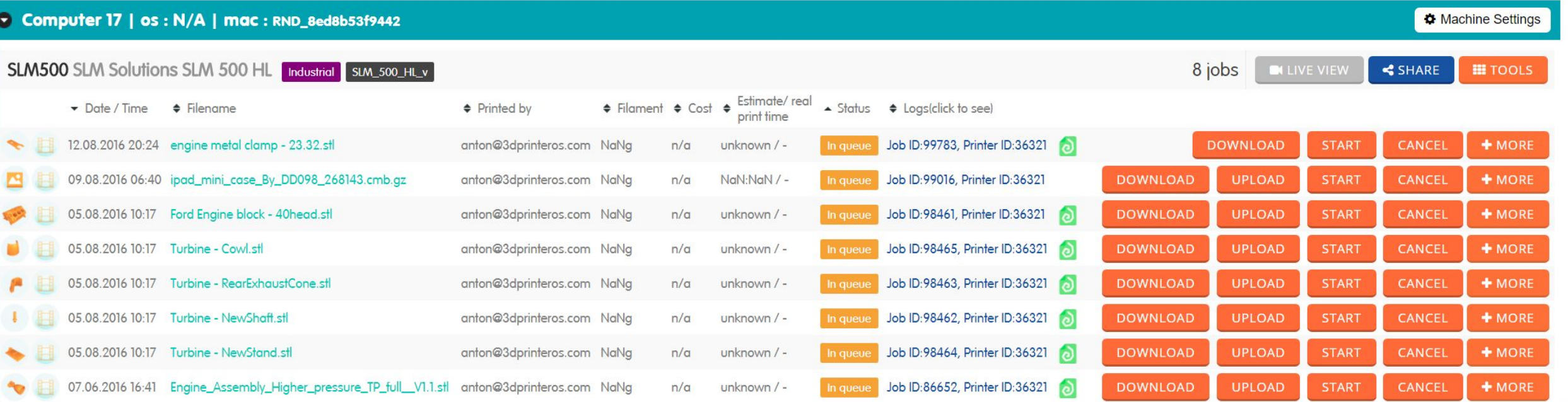

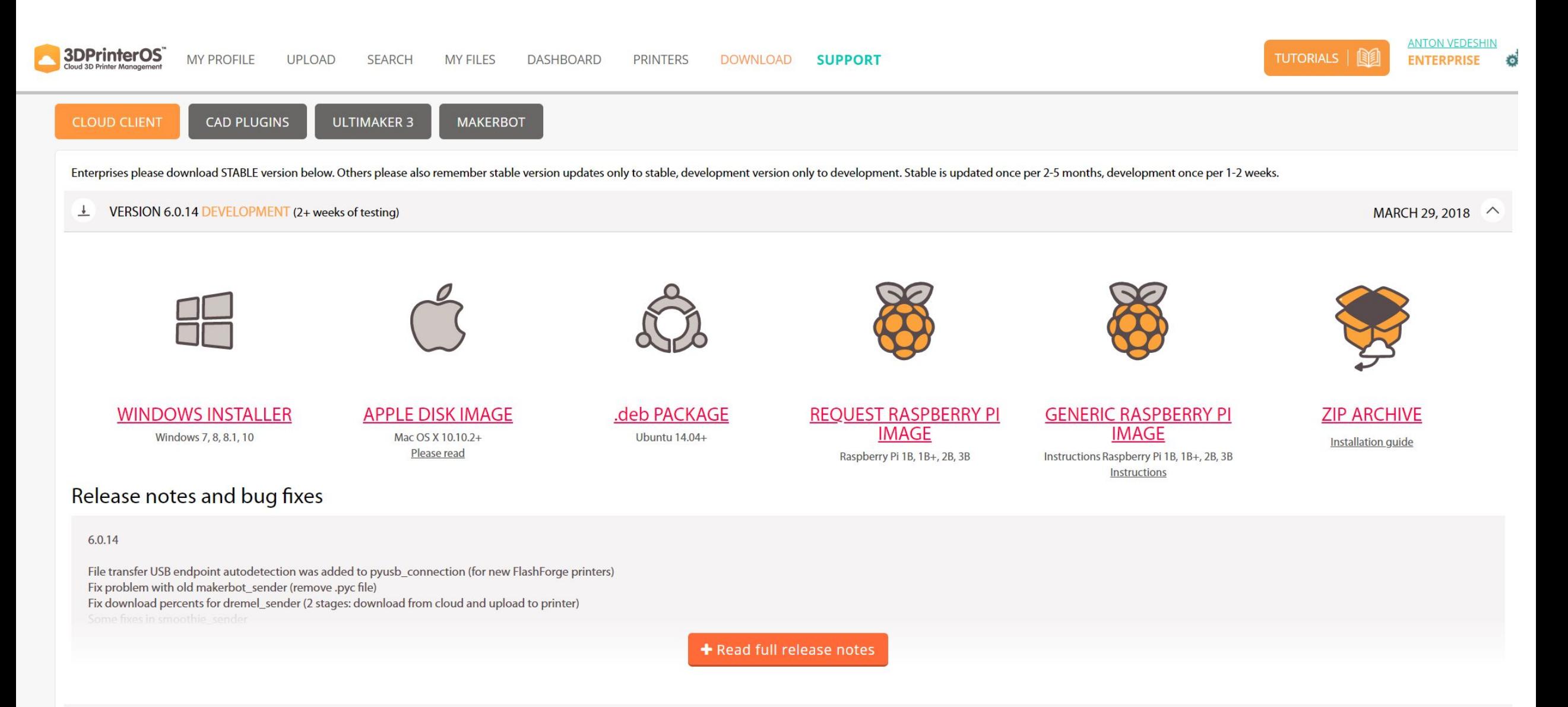

# **Joystick**

Calibrate the printer using the joystick feature

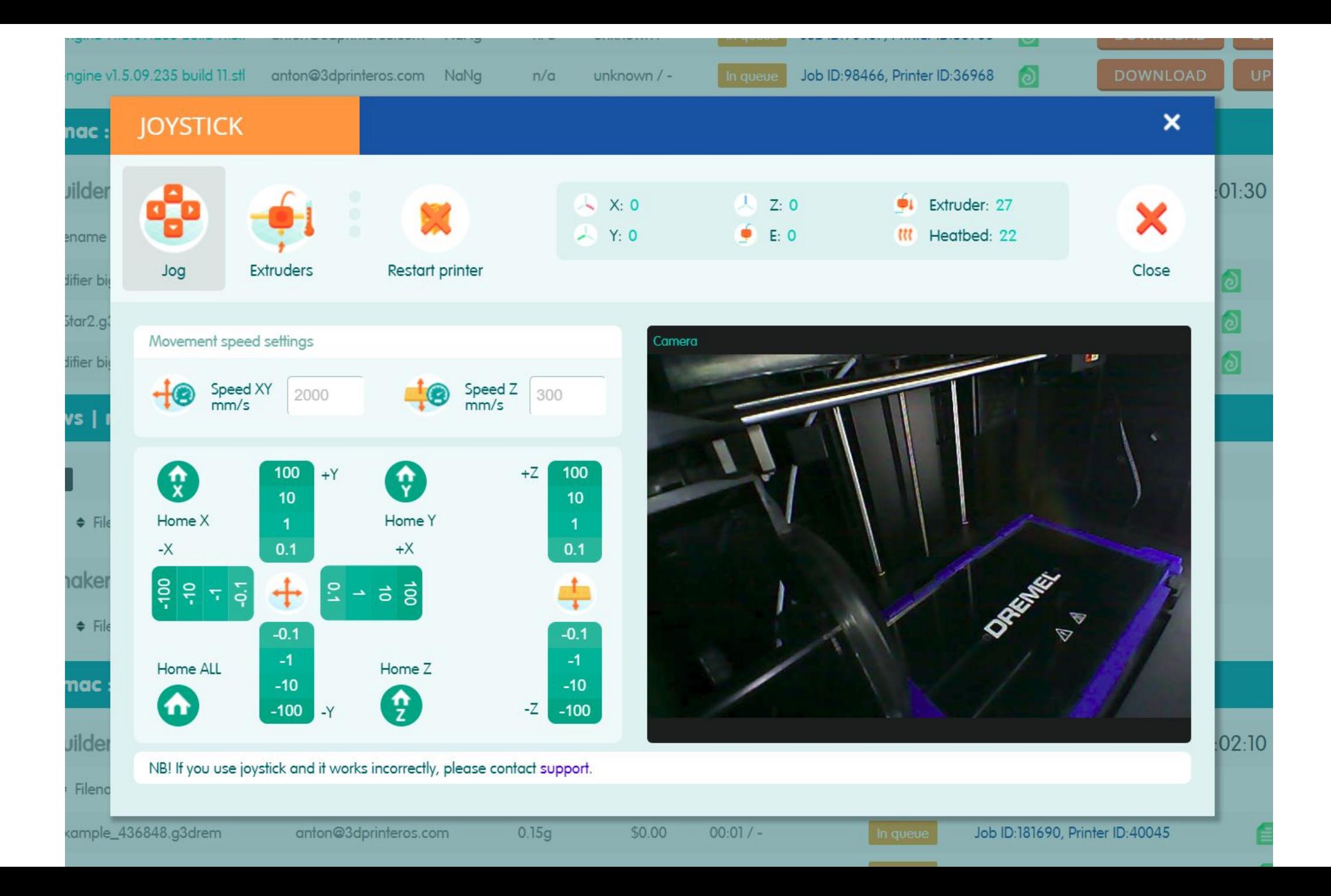

# **CAD plugins**

Directly print from the best CAD softwares out there

3DPrinterOS - direct upload to the cloud and direct print plugins

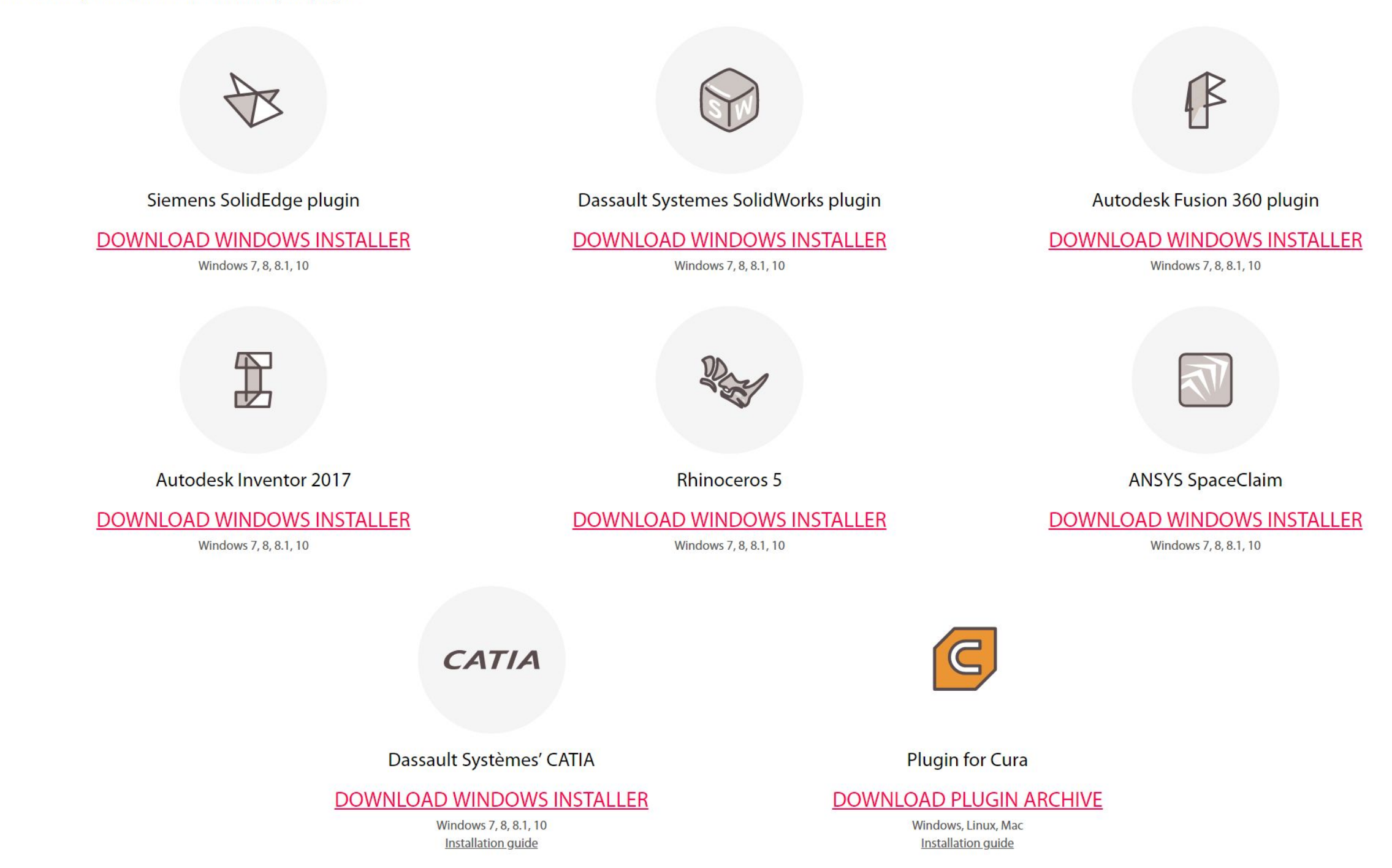

# **Workgroup management**

Create and manage printer and user workgroups

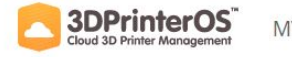

MY PROFILE UPLOAD SEARCH

**MY FILES** 

DOWNLOAD SUPPORT

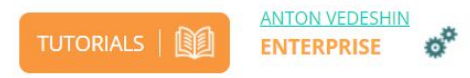

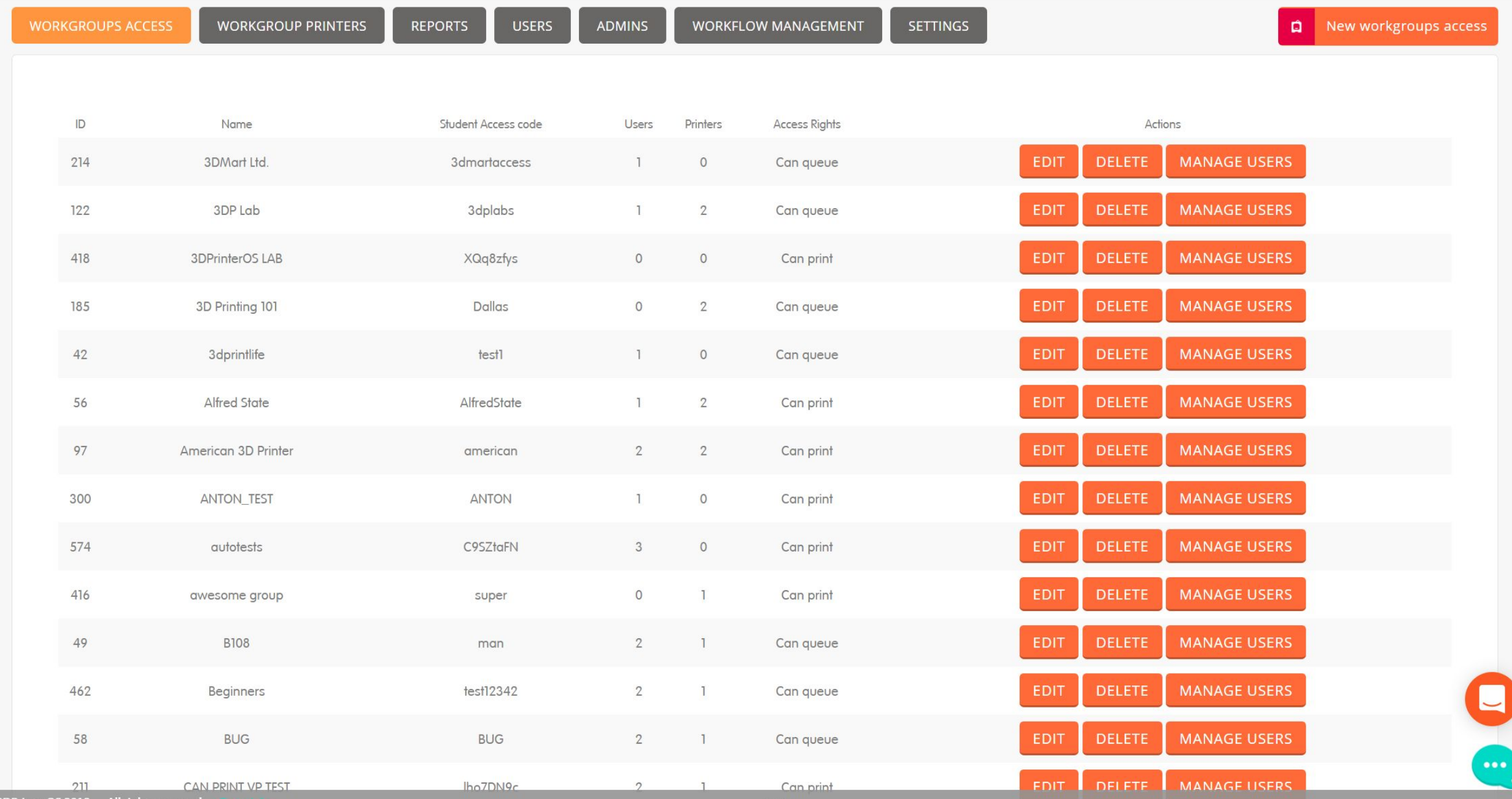

© 3DPrinterOS 2018, All rights reserved.

top $\land$ 

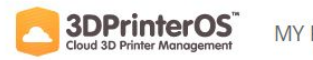

MY PROFILE UPLOAD SEARCH MY FILES DASHBOARD

DOWNLOAD SUPPORT

PRINTERS

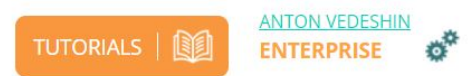

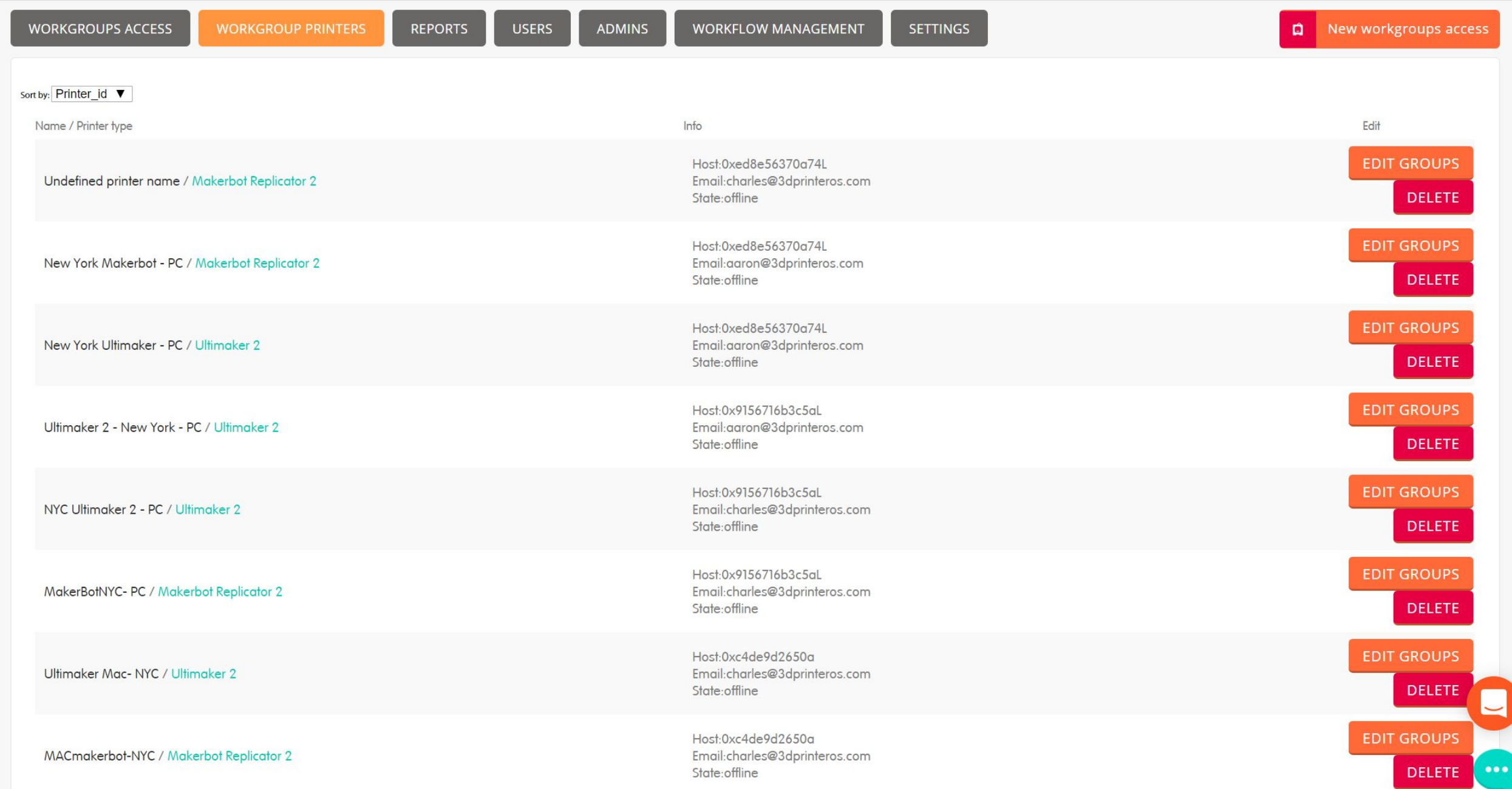

# **Detailed reports**

Reports and data export to other systems

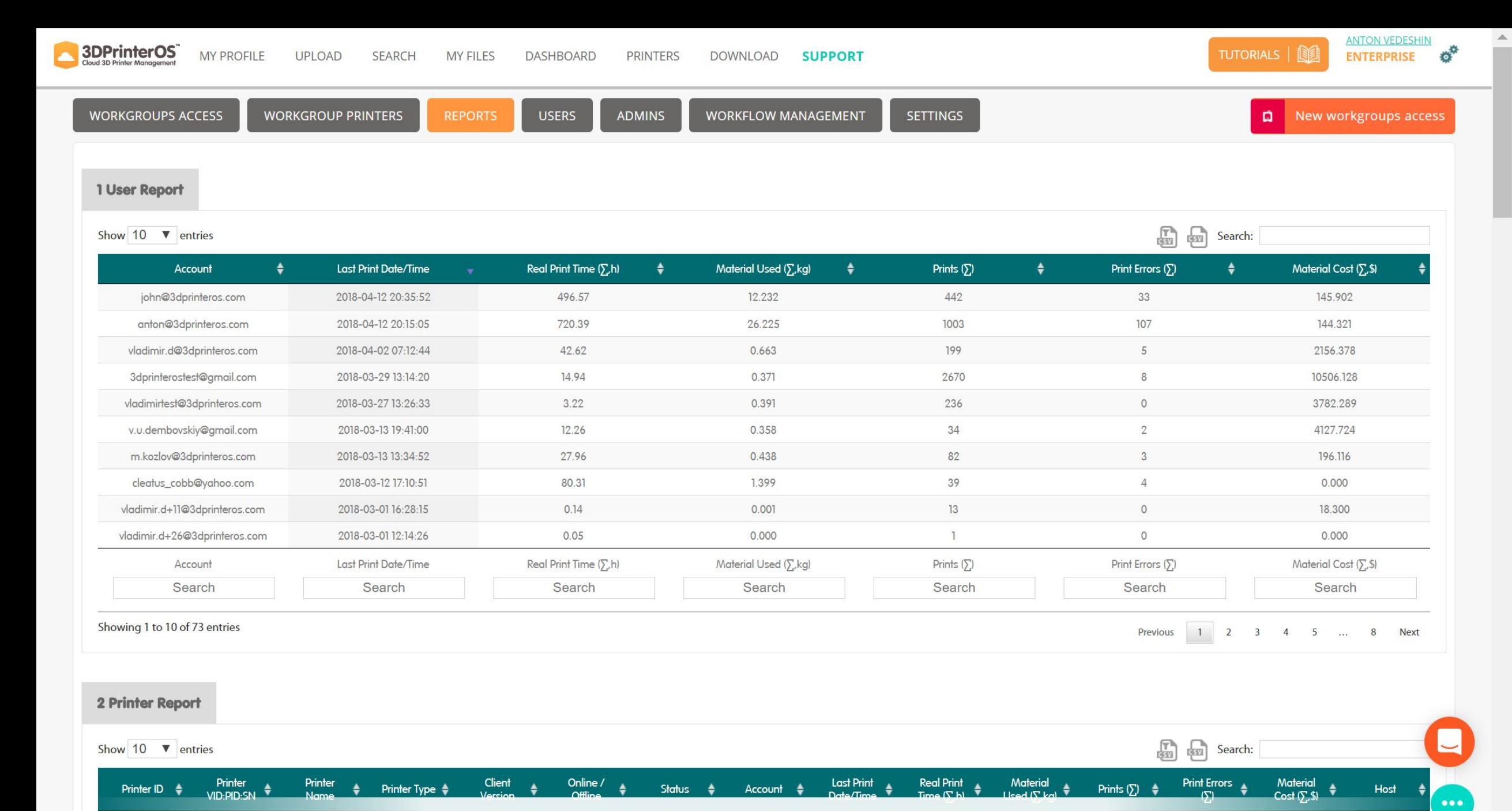

Processing...

top ^

© 3DPrinterOS 2018, All rights reserved.

#### 2 Printer Report

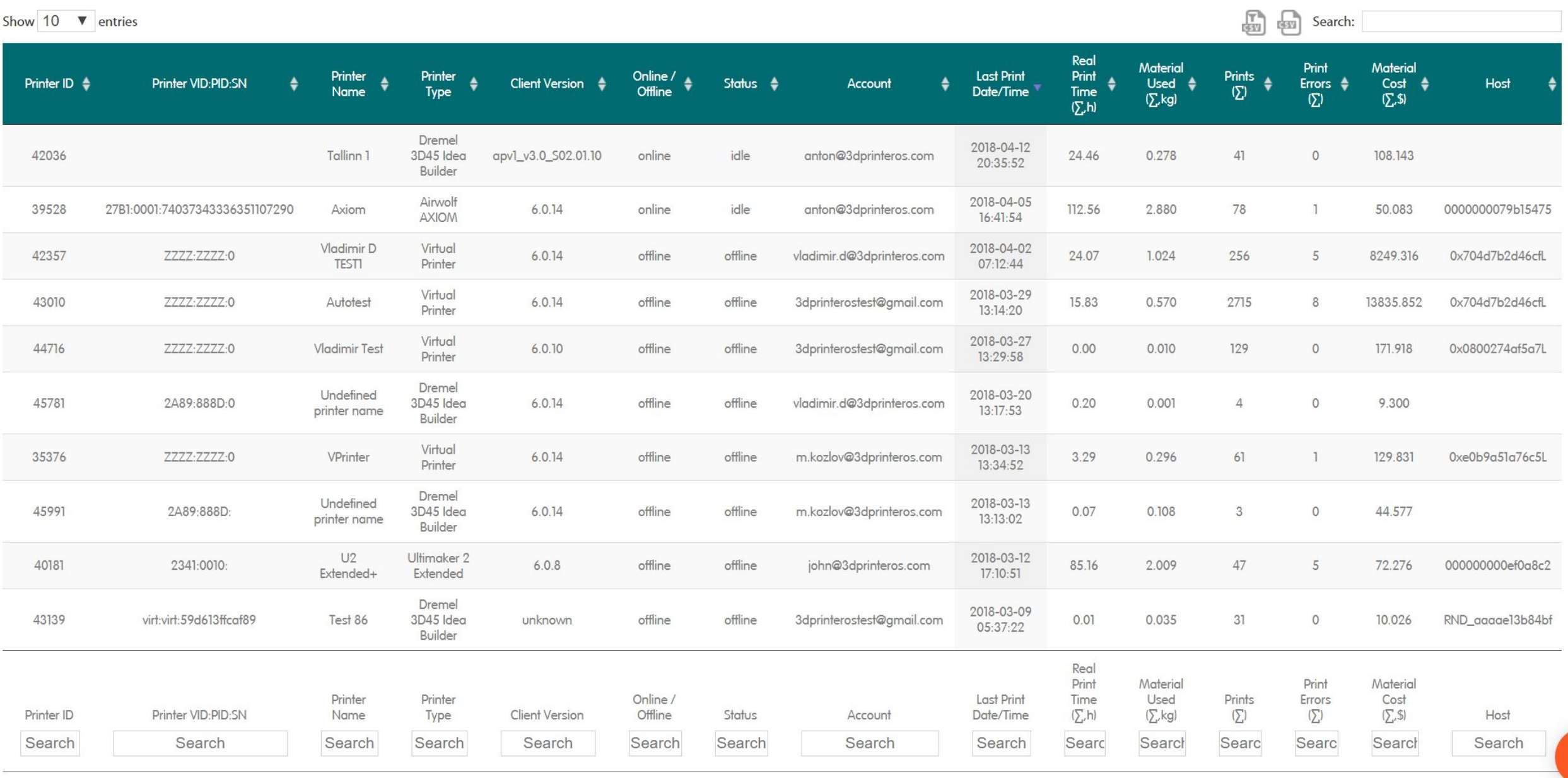

Showing 1 to 10 of 360 entries

Previous 1 2 3 4 5 ... 36 Next

#### 3 Usage/Audit Report

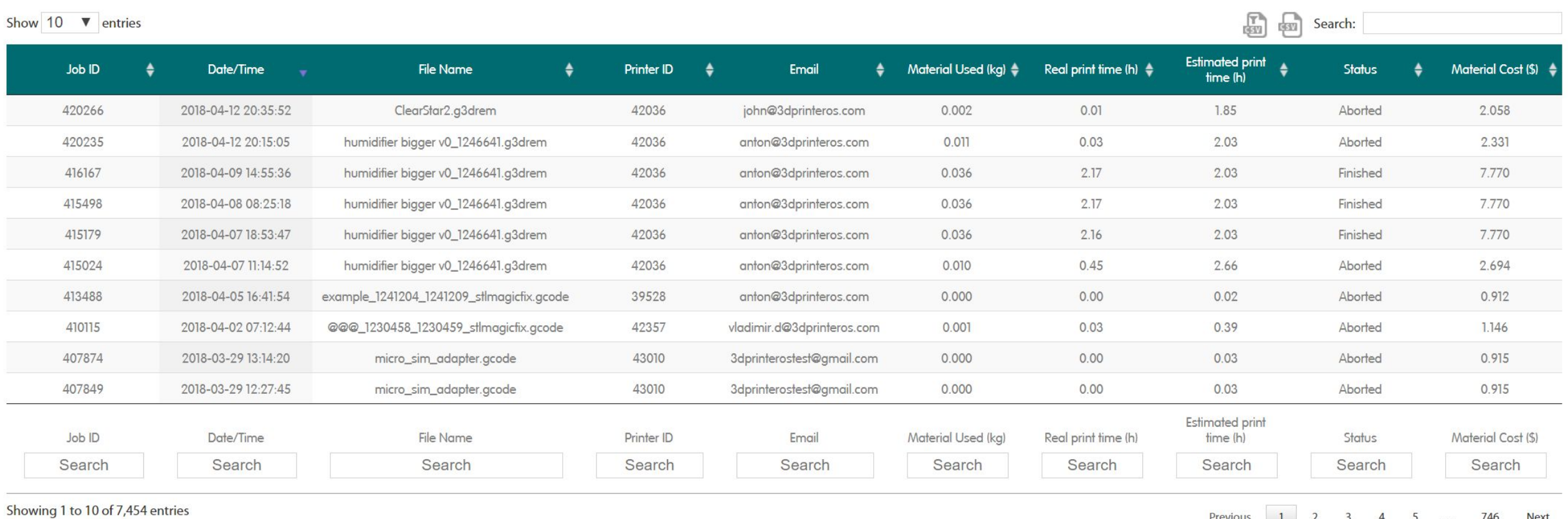

Previous 1 2 3 4 5 ... 746 Next

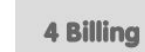

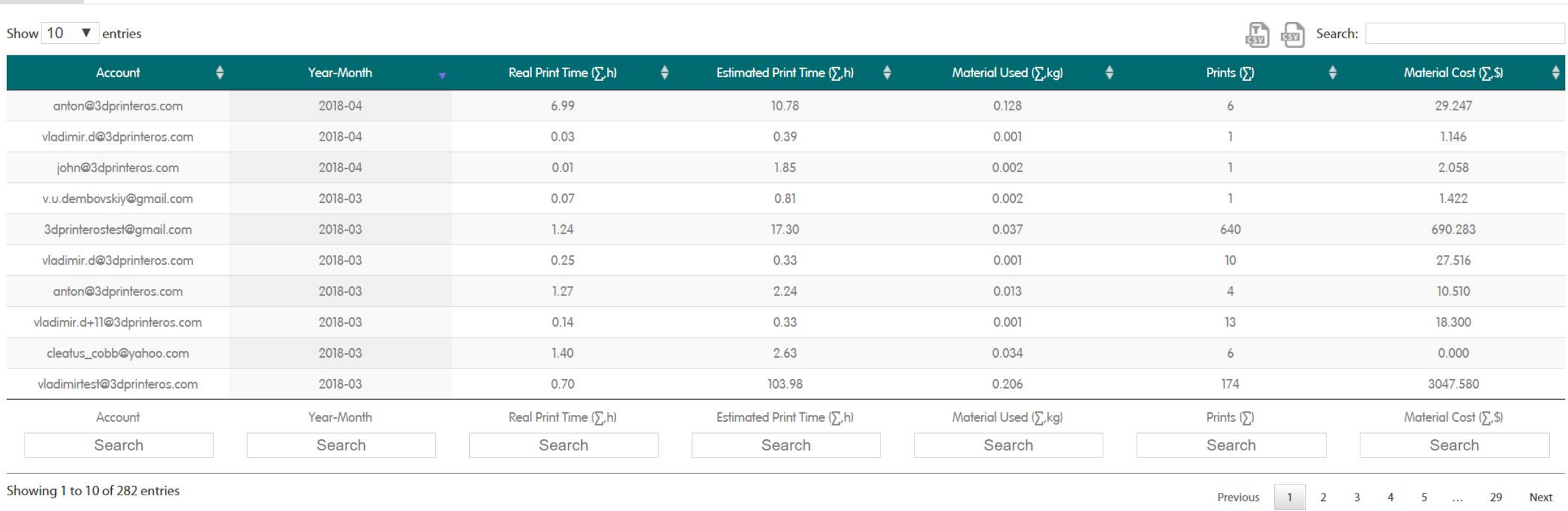

#### 5 List Of Users in Organisation

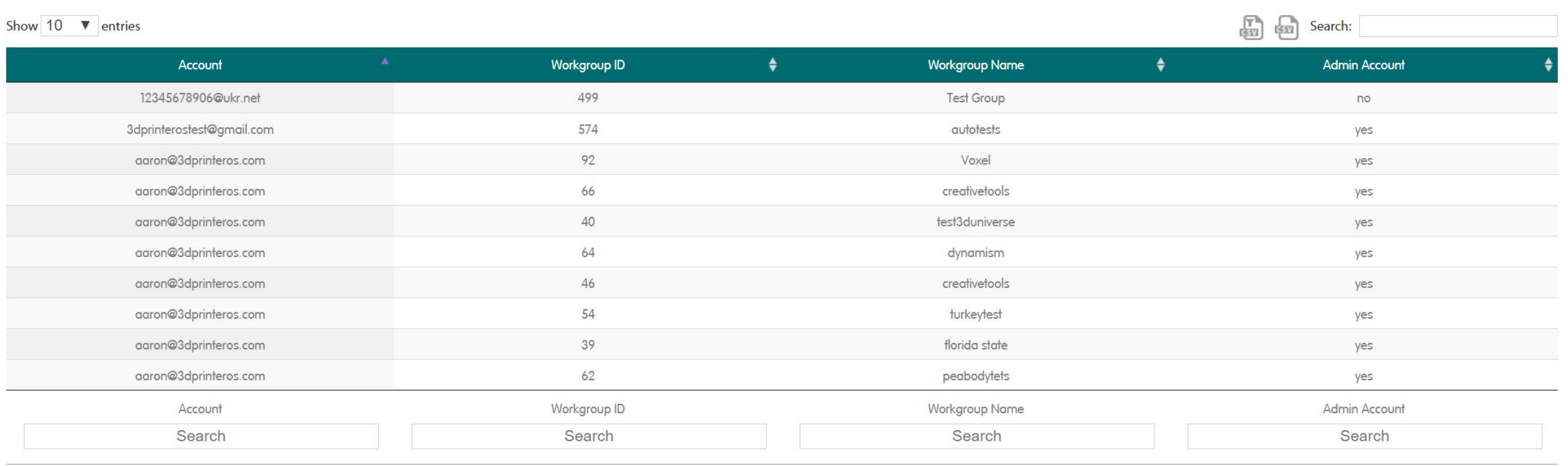

Showing 1 to 10 of 107 entries

Previous 1 2 3 4 5 ... 11 Next

#### 6 Job cancel reasons report

#### Show  $10 \nightharpoonup$  entries

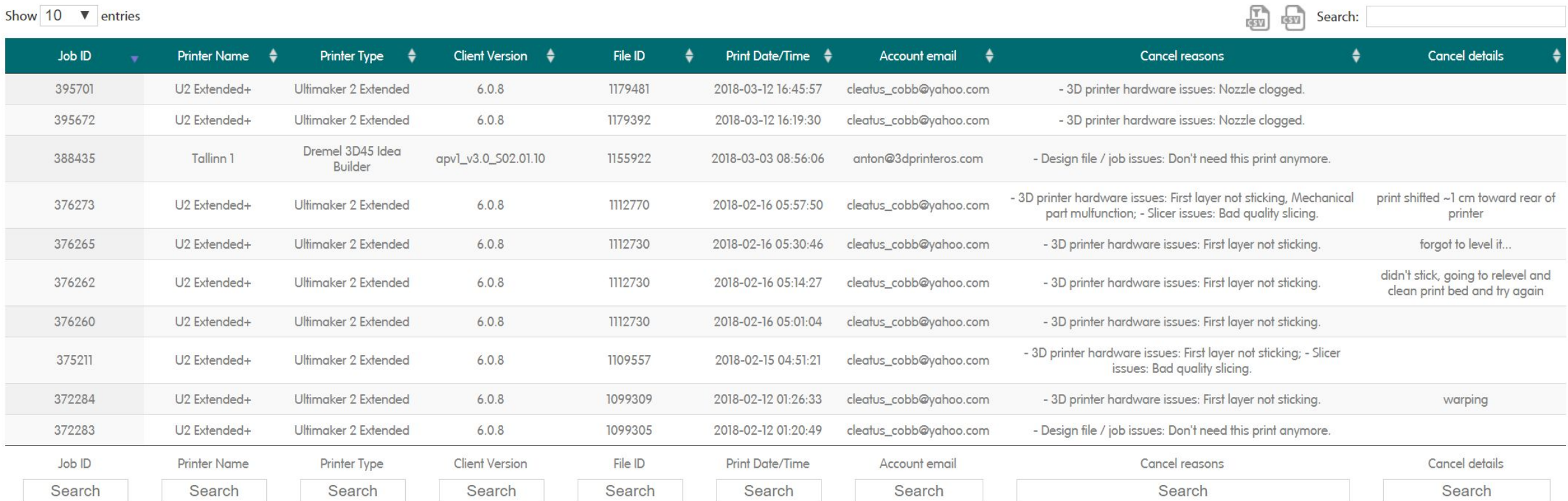

Showing 1 to 10 of 302 entries

Previous 1 2 3 4 5 ... 31 Next

#### 7 Workgroup report

NB! As long as one printer could be connected to many workgroups at once, and users can potentially be connected to several workgroups sharing the same printer, please no not use information from this report for billing, o you do not use same printer in multiple workgroups.

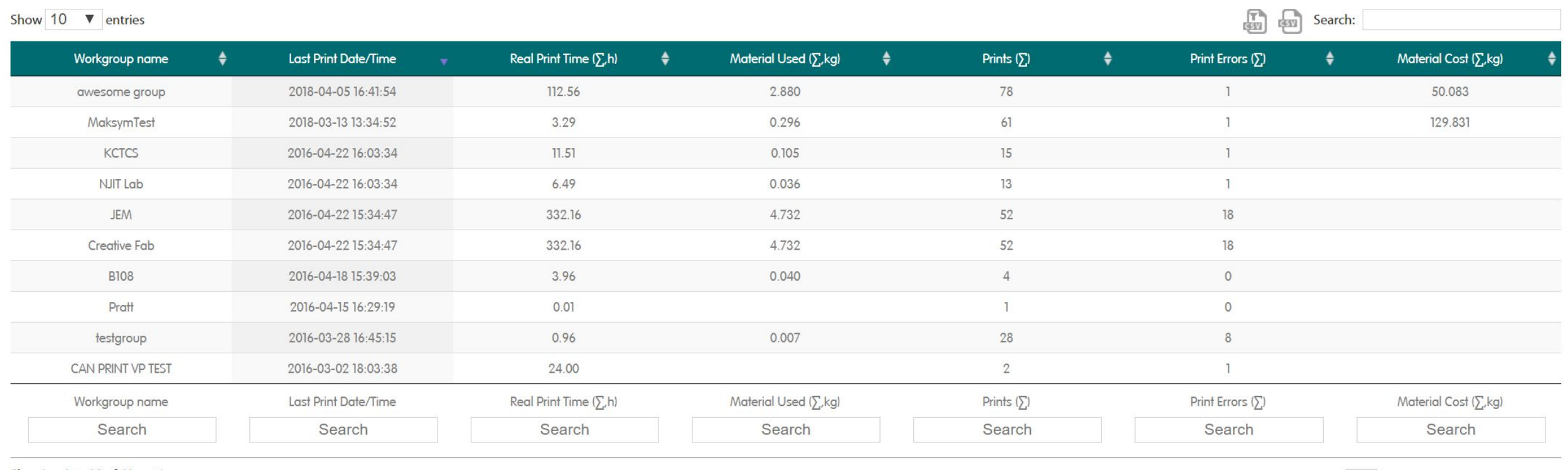

Showing 1 to 10 of 41 entries

Previous 1 2 3 4 5 Next

### **User and quota management**

Manage your organization users, printers, monthly quota and access

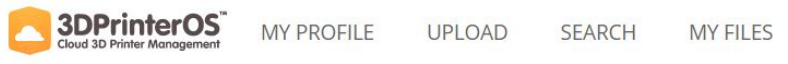

**DASHBOARD** PRINTERS

DOWNLOAD SUPPORT

ANTON VEDESHIN<br>ENTERPRISE TUTORIALS |

 $\mathbb{R}$ 

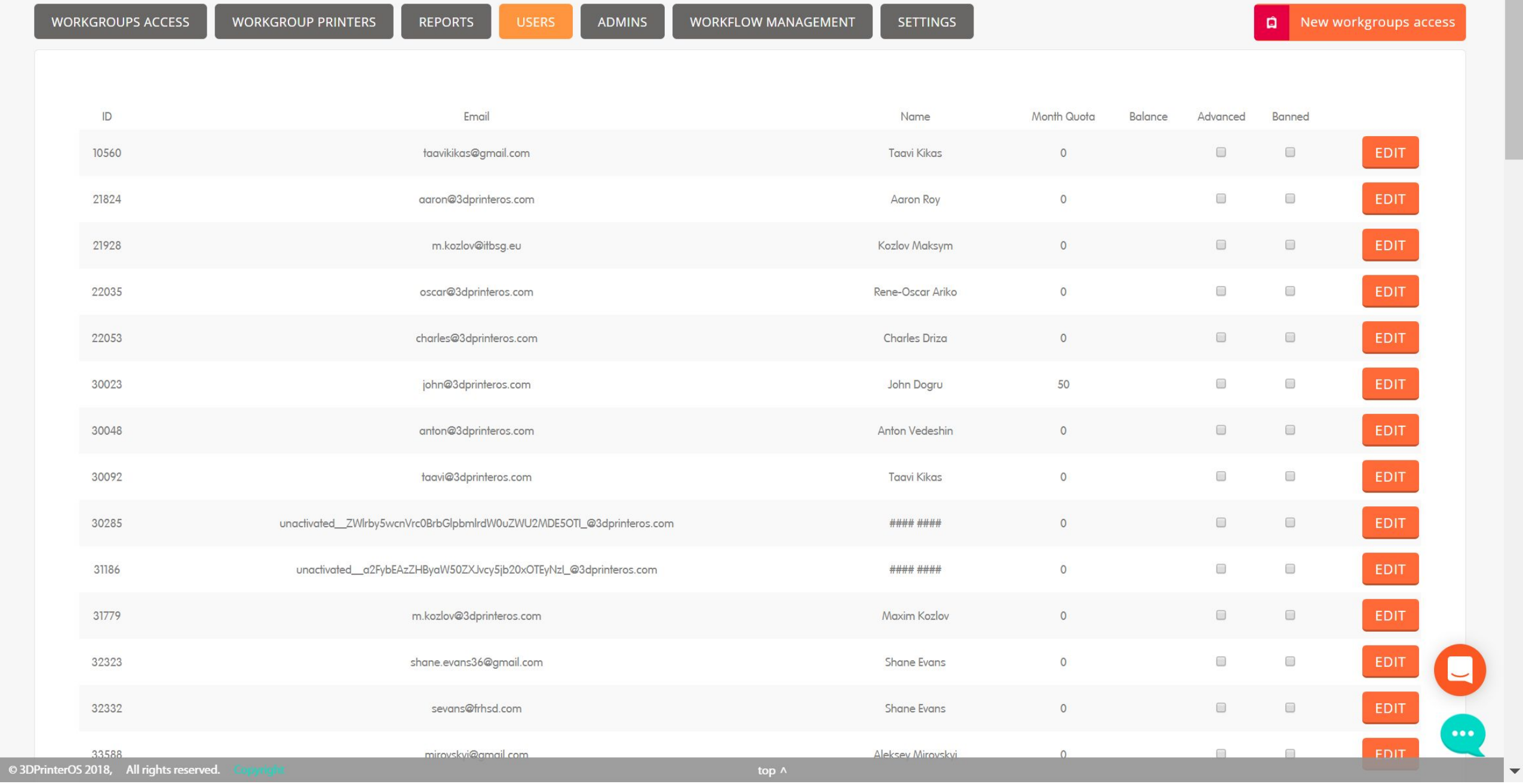

## **Organization Admins**

These are the users who can manage printers and change organizational settings

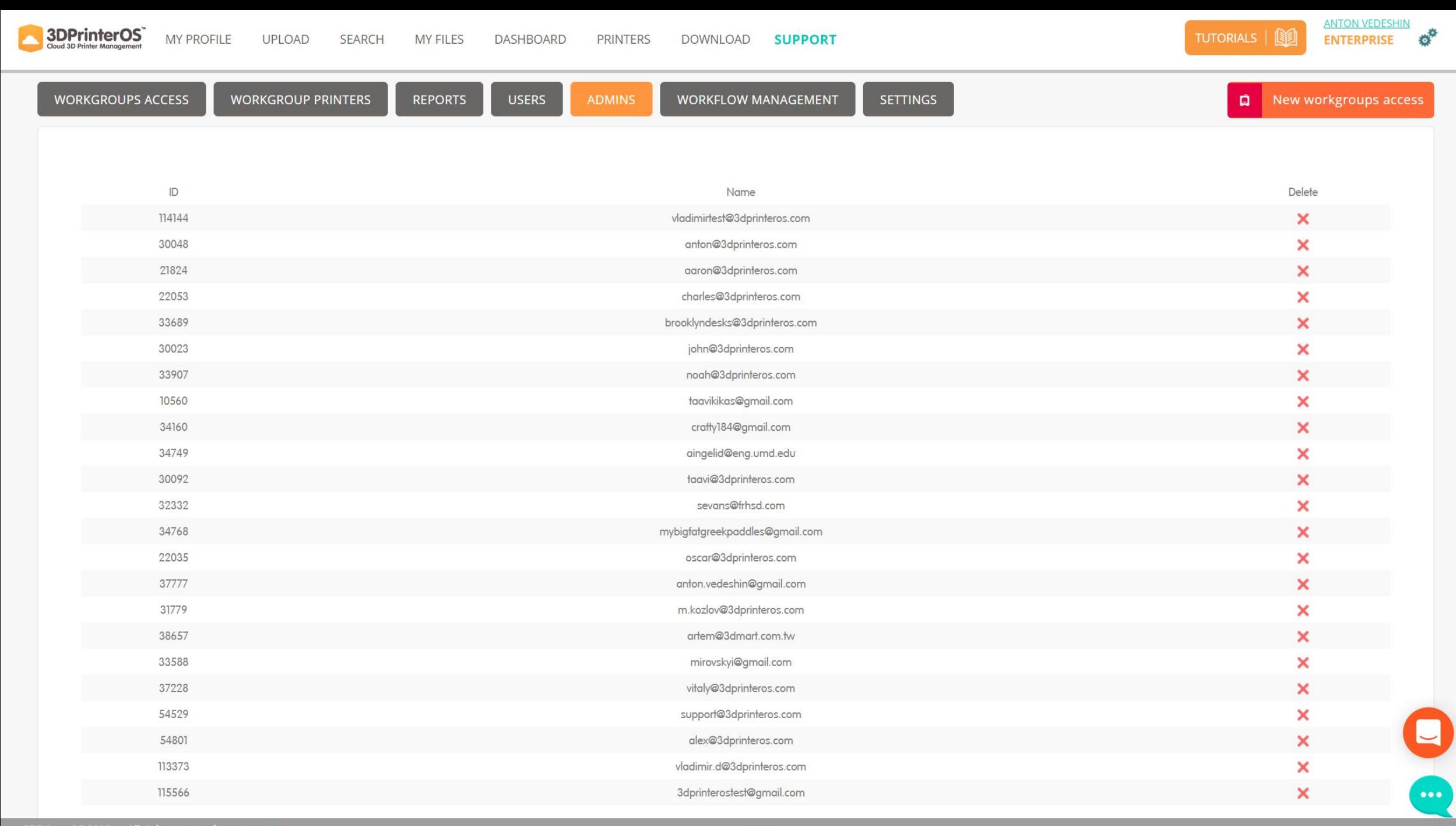

 $\overline{\phantom{a}}$ 

## **Manufacturing Workflows**

Create and manage your manufacturing workflows

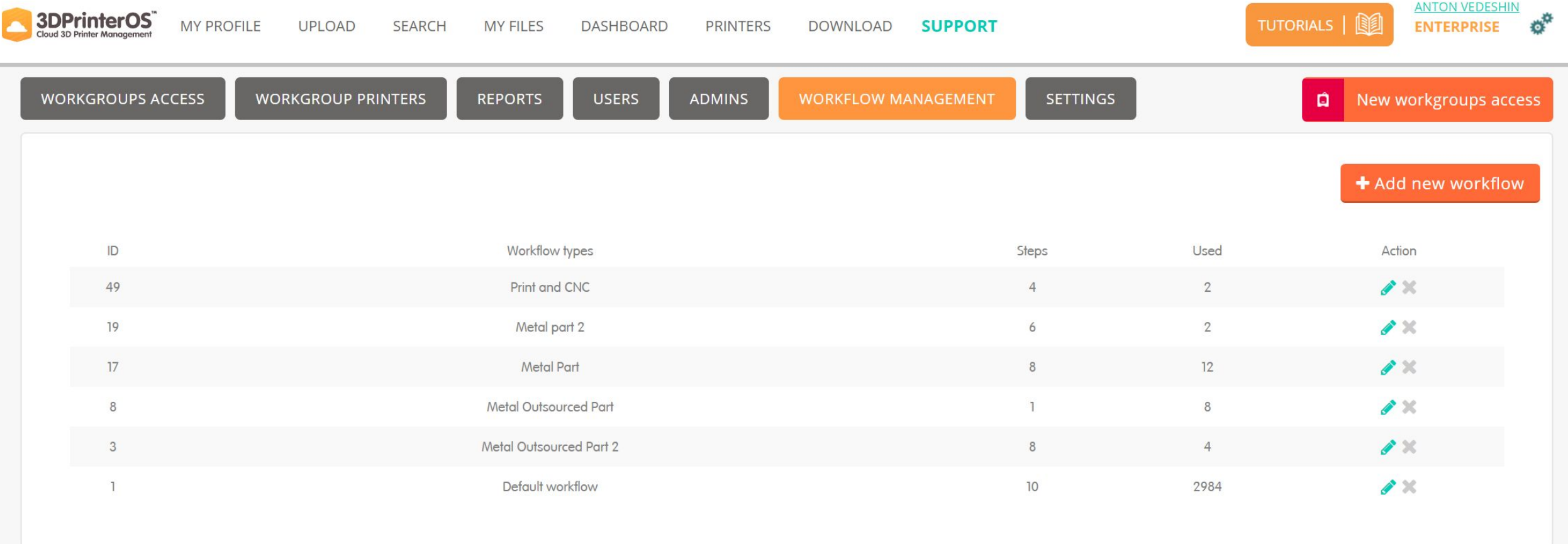

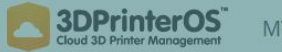

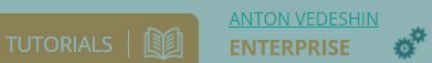

 $\dddot{\bullet}$ 

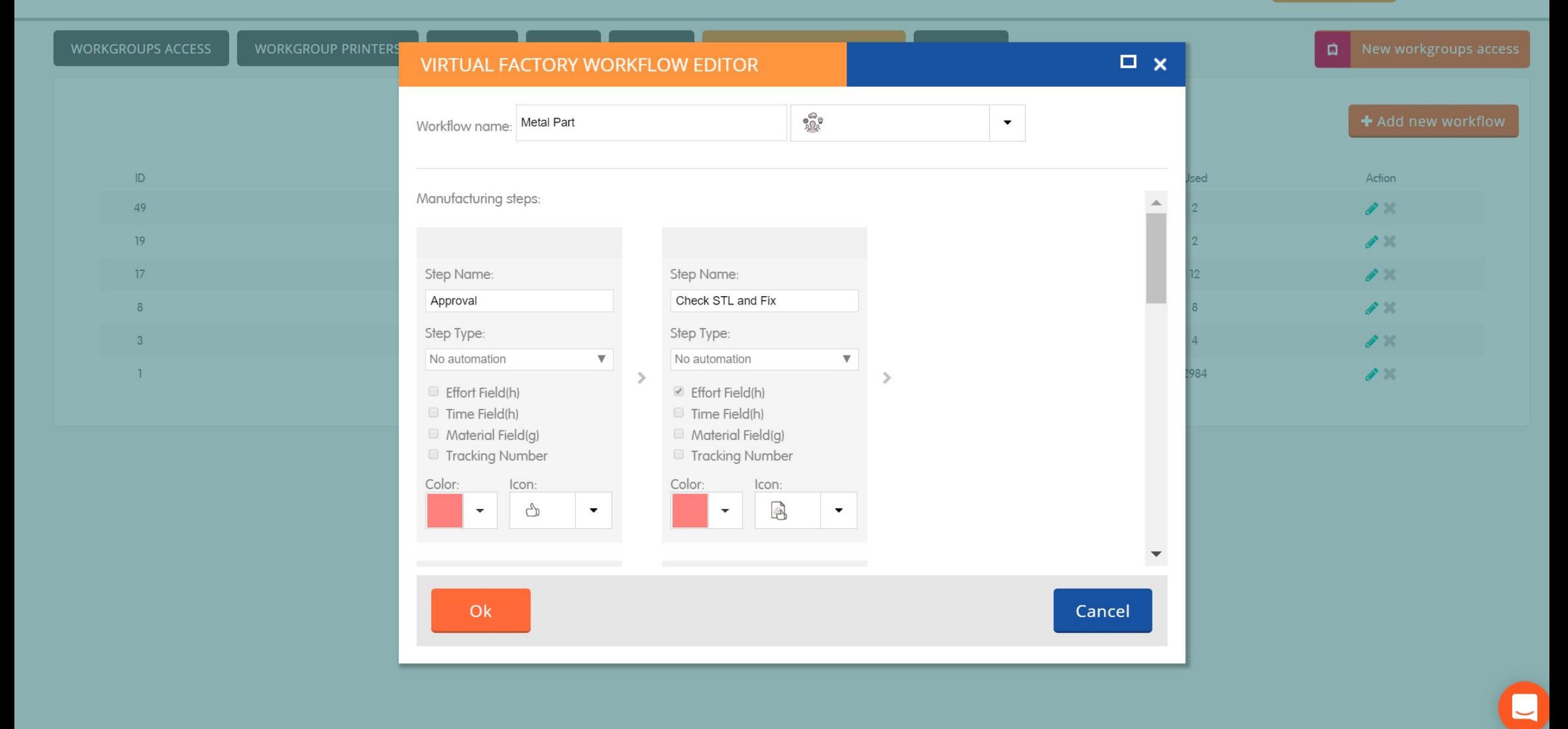

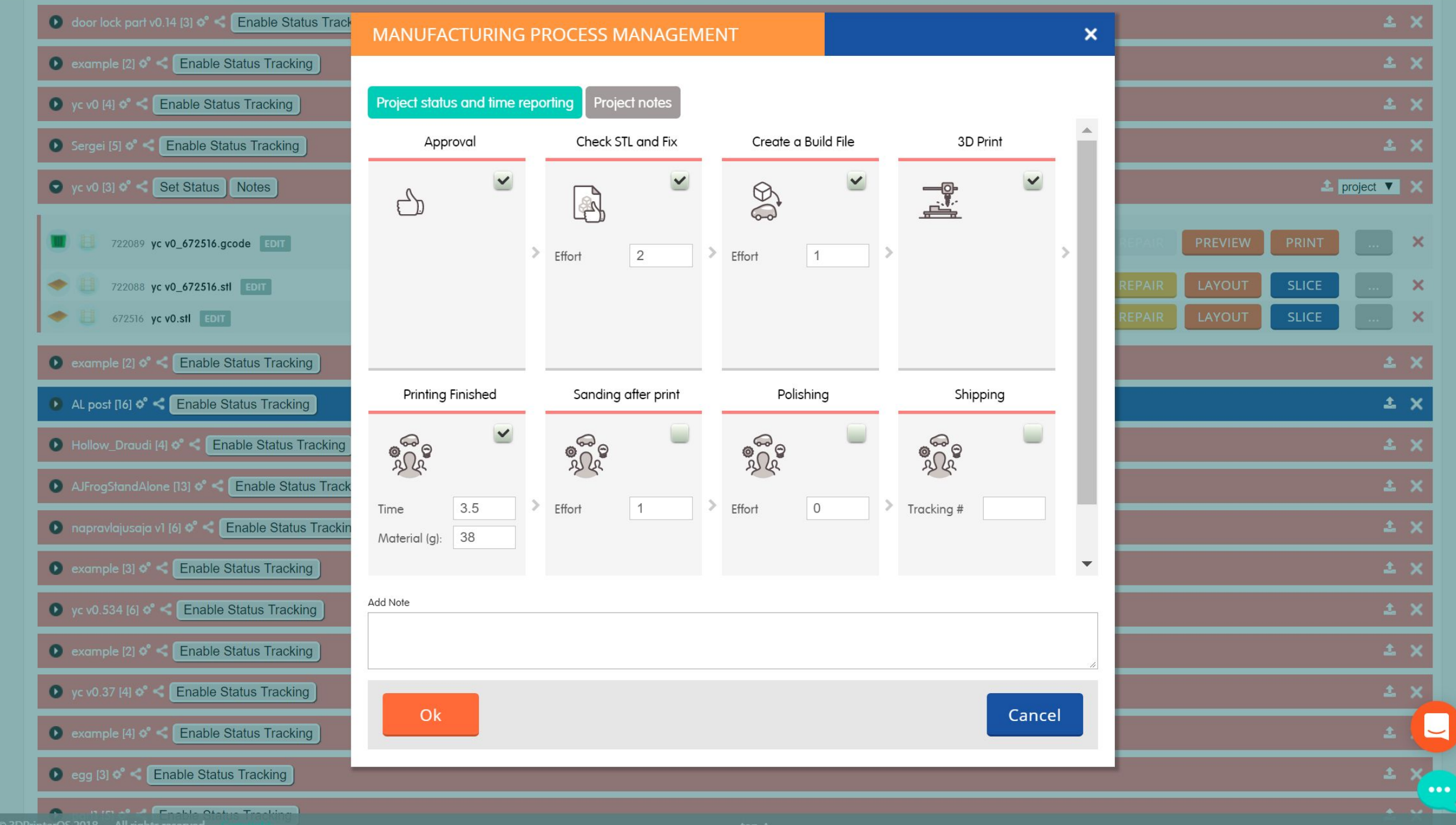

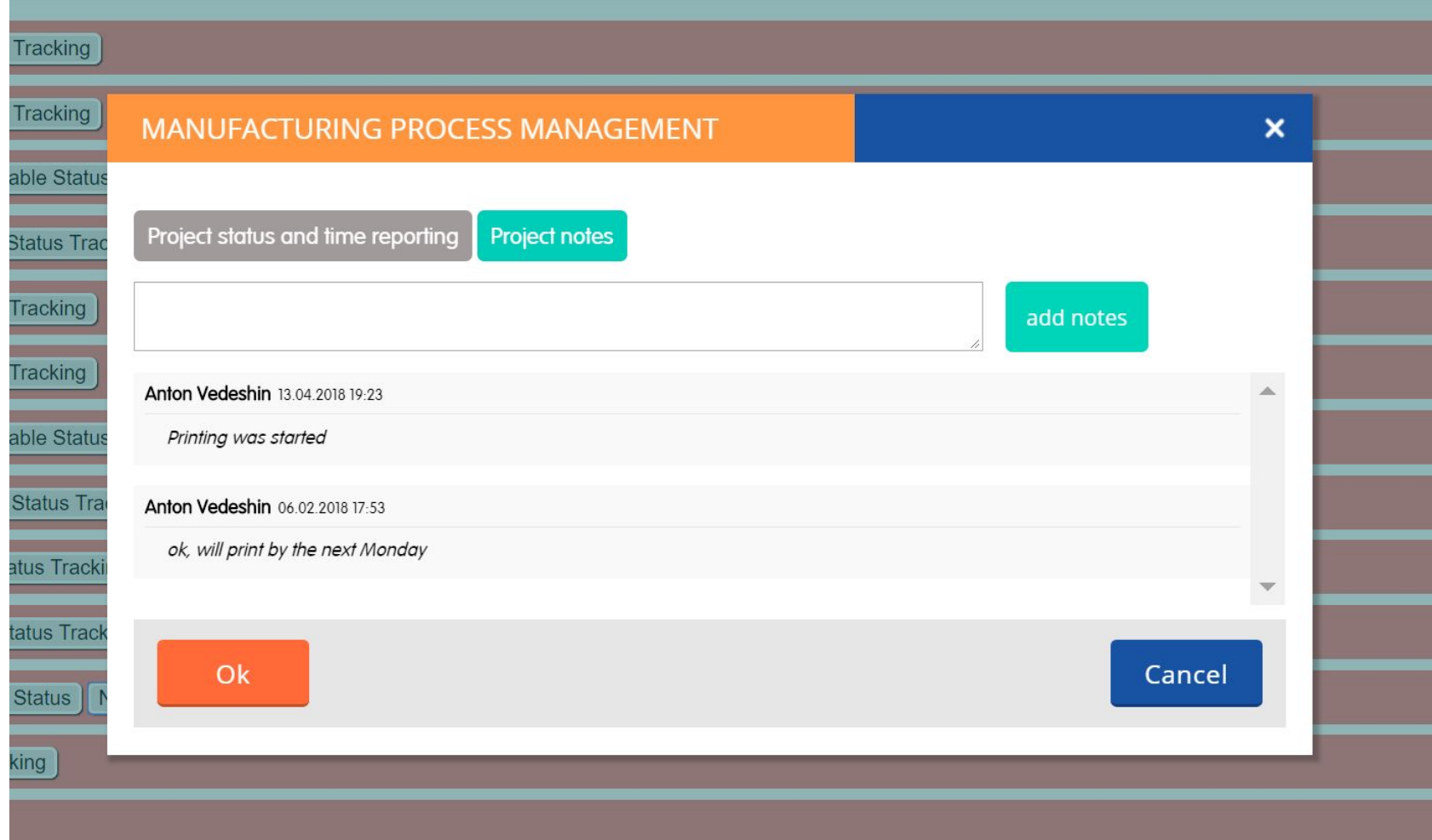

## **Organization wide settings**

Restrict access to certain features

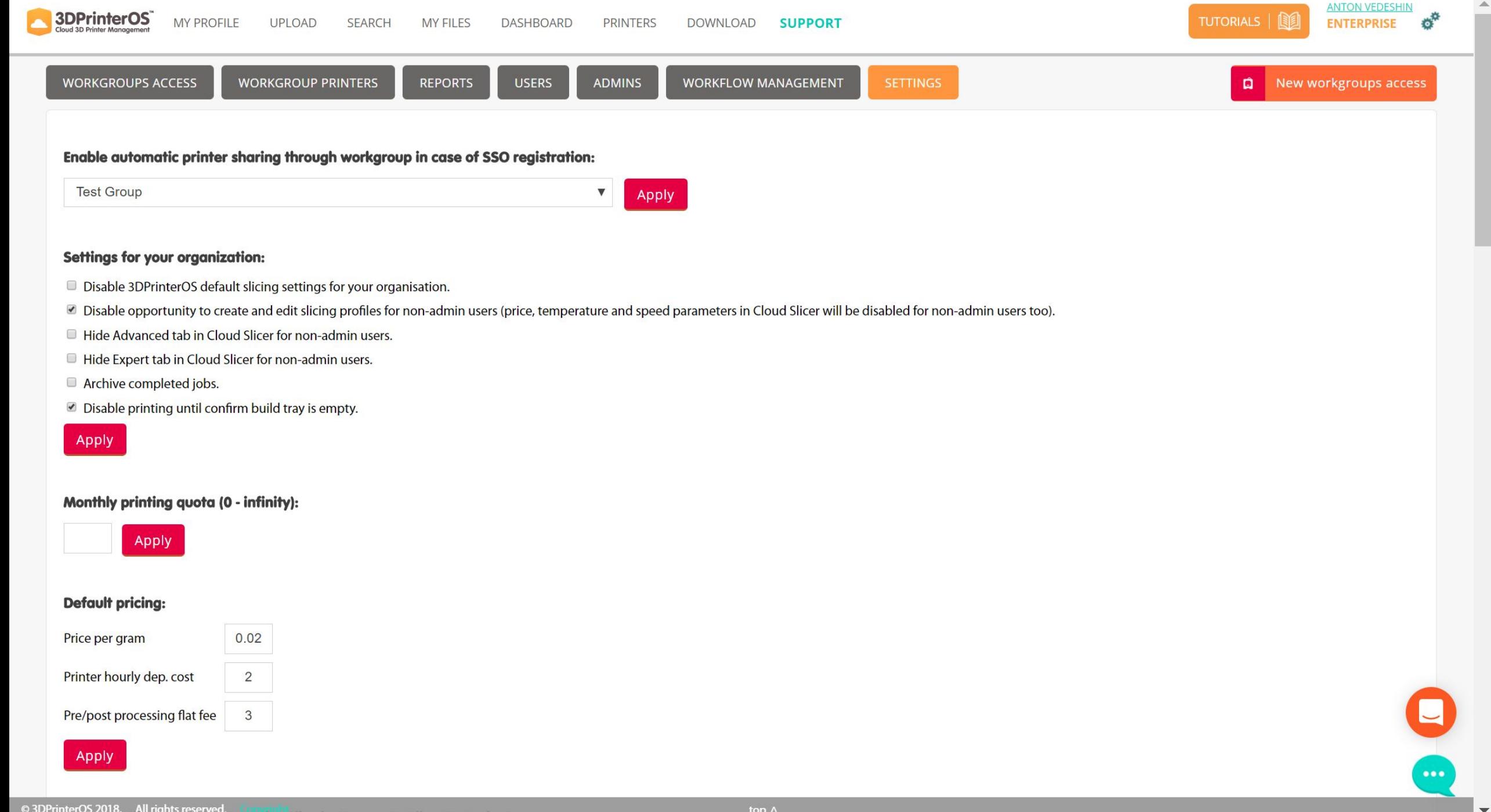

# And more...